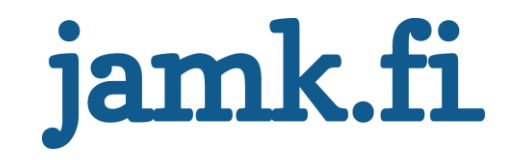

# **Hakukoneoptimointi uuden sisällönhallintaohjelmiston käyttöönotossa**

Aatu Pitkänen

Opinnäytetyö Lokakuu 2016 Tekniikan ja liikenteen ala Insinööri (AMK), Ohjelmistotekniikan koulutusohjelma

Jyväskylän ammattikorkeakoulu **JAMK University of Applied Sciences** 

# jamk.fi

#### **Kuvailulehti**

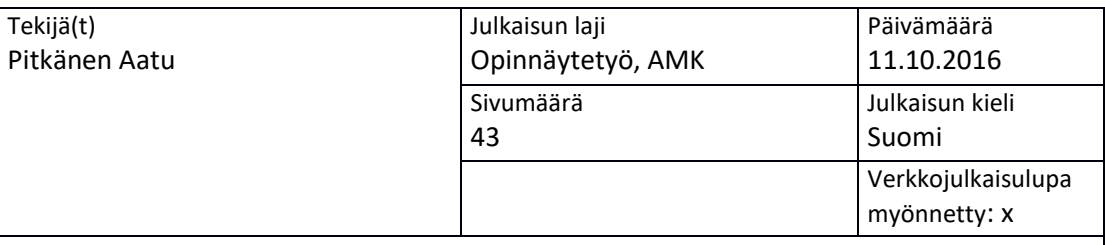

Työn nimi

#### **Hakukoneoptimointi uuden sisällönhallintaohjelmiston käyttöönotossa**

Tutkinto-ohjelma

Ohjelmistotekniikan koulutusohjelma

Työn ohjaaja(t)

Rantala Ari, Hämäläinen Raija

Toimeksiantaja(t) Suomen Digimarkkinointi Oy

Tiivistelmä

Opinnäytetyön toimeksiantajana toimi Suomen Digimarkkinointi Oy. Tavoitteena oli rakentaa hakukoneoptimoidut, uuden brändi-ilmeen mukaiset verkkosivut, jonne tuotiin sisällöt vanhan sivuston tietokannasta.

Toteutus aloitettiin vertailemalla sisällönhallintaohjelmistoja ja valitsemalla niistä sopivin toteutukseen. Kehitysympäristönä verkkosivuston rakentamista varten toimi Vagrant ja versionhallintana käytettiin git-versionhallintaohjelmistoa.

Työssä käsitellään hakukoneoptimointia ja erilaisia avoimen lähdekoodin sisällönhallintaohjelmistoja. Lisäksi käydään läpi työn toteutukseen käytettyjä erilaisia työkaluja ja teknologioita.

Lisäksi opinnäytetyössä eritellään verkkosivuston suunnittelun ja toteutuksen eri vaiheita, hakukoneoptimointia sekä sisältöjen siirtämistä tietokannasta toiseen eri sisällönhallintaohjelmistojen välillä. Myös Wordpress-teeman kehitystä käsitellään.

Lopputuloksena saatiin uudet hakukoneoptimoidut, yrityksen tarpeisiin räätälöidyt verkkosivut. Aikataulusta myöhästyttiin pari viikkoa, mutta sivuston valmistuttua siitä löytyi kaikki vaaditut ominaisuudet. Palvelusivut ja blogi löytyvät korkealta Googlen ilmaisissa hakutuloksissa, ja tehtyjen nopeustestien perusteella sivut myös latautuvat keskimäärin nopeammin kuin kilpailijoilla. Sivustoa on jatkossa helppo ylläpitää ja sinne on helppo lisätä sekä uusia ominaisuuksia että laskeutumissivuja.

Avainsanat [\(asiasanat\)](http://www.finto.fi/) PHP, CSS, JQuery, MySQL, Hakukoneoptimointi, sisällönhallintaohjelmisto

Muut tiedot

# jamk.fi

### **Description**

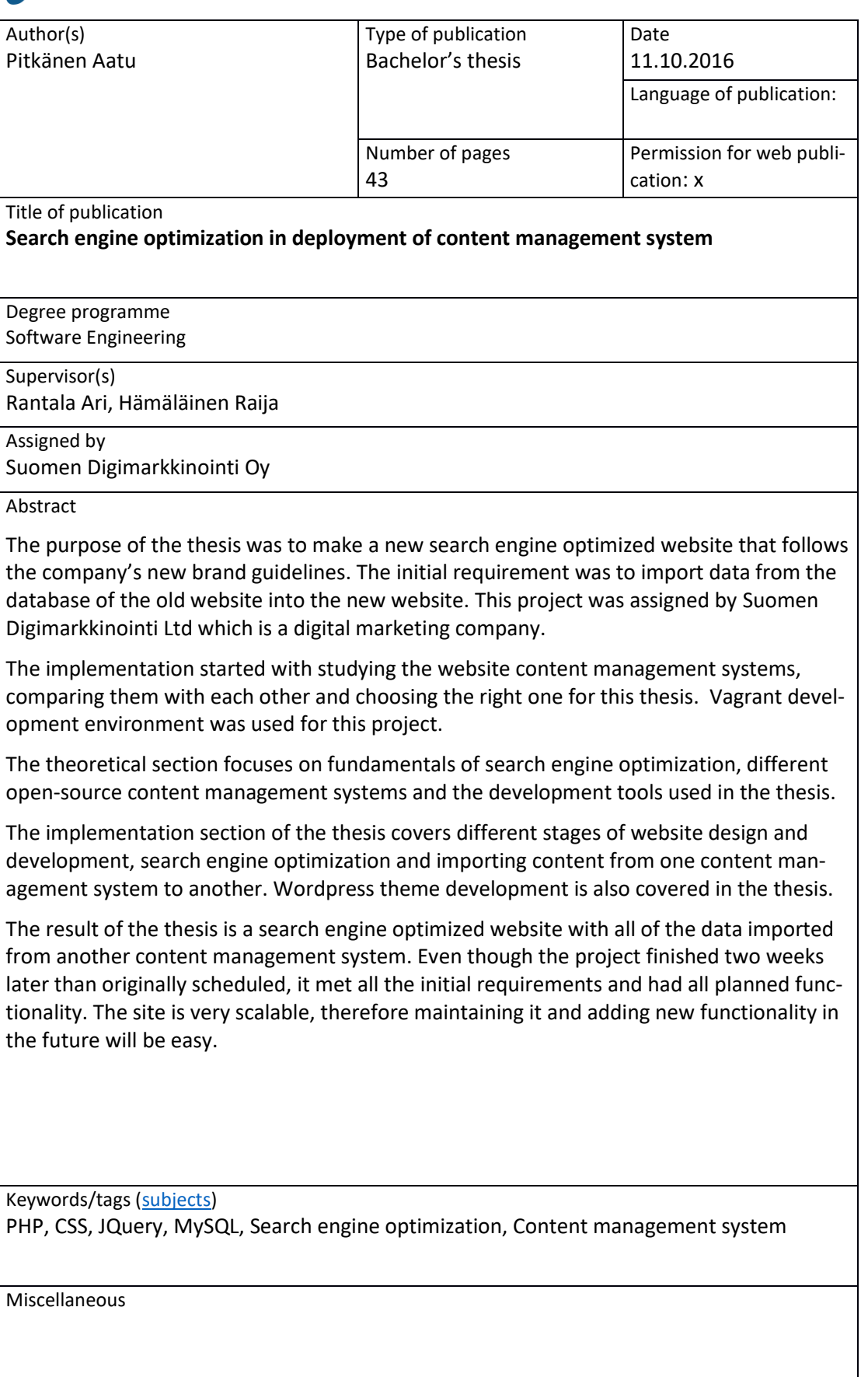

# Sisällys

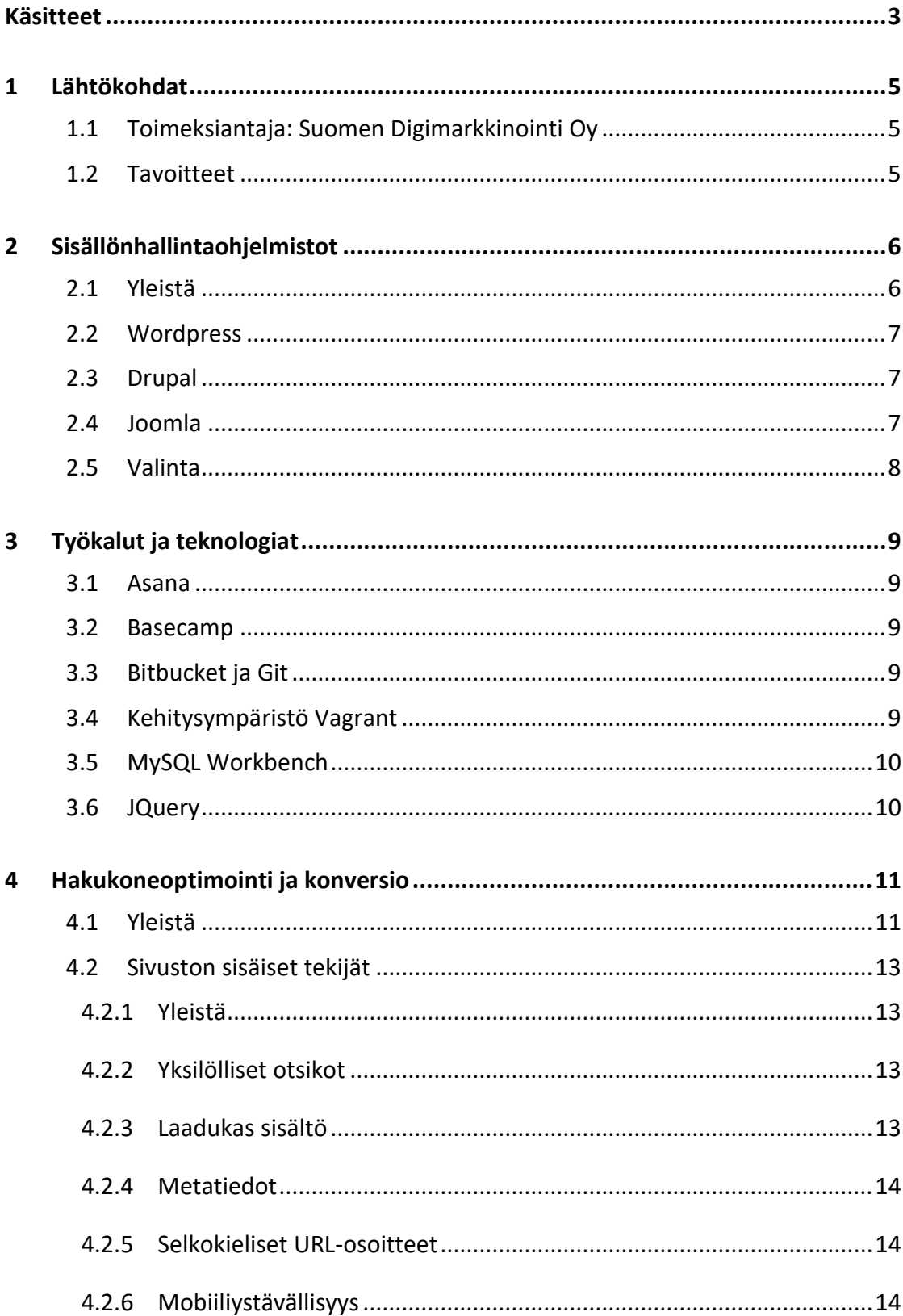

<span id="page-4-0"></span>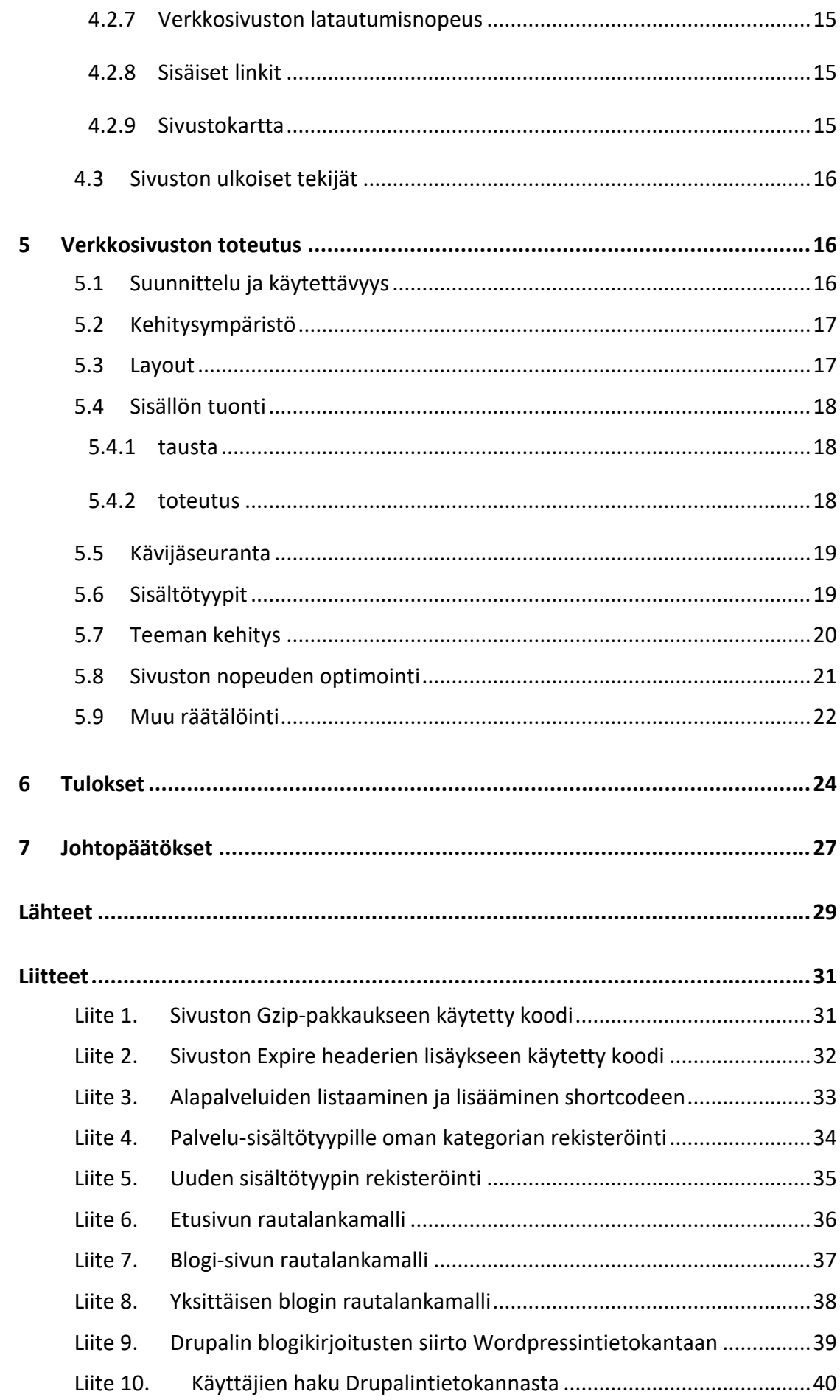

# **Käsitteet**

#### **Apache**

Apache HTTP Server on avoimeen lähdekoodiin perustuva HTTP-palvelinohjelma.

#### **API**

Application program interface

#### **CTA**

Toimintakehotus eli call to action -napit ohjaavat vierailijaa sivuston omistajan haluamaan suuntaan.

#### **CSS**

Cascadian Style Sheets on erityisesti WWW-dokumenteille kehitetty tyyliohjeiden laji.

#### **Git**

Git on avoimeen lähdekoodiin versionhallintaohjelmisto.

#### **FTP**

FTP eli File Transfer Protocol. Se on tiedonsiirtomenetelmä asiakas ja palvelinkoneiden välillä.

#### **HTML**

Hypertext Markup Language on verkkosivuilla käytetty markup kieli.

#### **Javascript**

JavaScript on pääasiassa Web-ympäristössä käytettävä dynaaminen komentosarjakieli

#### **Sisällönhallintaohjelmisto (CMS)**

Sisällönhallintaohjelmisto on verkkosivujen tekemiseen ja ylläpitoon tarkoitettu selainpohjainen ohjelmisto.

#### **MYSQL**

MYSQL on suosittu relaatiotietokantaohjelmisto.

#### **PHP**

PHP (Hypertext Preprocessor) on palvelinpuolella käytetty ohjelmointikieli.

#### **Plugin**

Lisäosa, jolla voidaan laajentaa Wordpressin toiminnallisuutta ja ominaisuuksia.

#### **Shortcode**

Hakasulkeiden välissä oleva teksti, jonka avulla Wordpressin eri sisältötyyppien, kuten sivujen, artikkeleiden ja vimpaimien sisällä voidaan näyttää monimutkaista sisältöä kirjoittamatta koodia suoraan kyseiseen osioon.

# <span id="page-7-0"></span>**1 Lähtökohdat**

#### <span id="page-7-1"></span>1.1 Toimeksiantaja: Suomen Digimarkkinointi Oy

Suomen Digimarkkinointi Oy on vuonna 2012 perustettu jyväskyläläinen yritys. Sen toimiala on digitaalinen markkinointi ja yrityksen palveluihin kuuluvat Google Adwords-mainonta, hakukoneoptimointi sekä Facebook-markkinointi. Myös sähköpostimarkkinointi ja kotisivujen tekeminen kuuluvat yrityksen tarjoamiin palveluihin. Suomen Digimarkkinointi Oy:llä oli 12 työntekijää työn aloitushetkellä keväällä 2016.

#### <span id="page-7-2"></span>1.2 Tavoitteet

Selkeiden tavoitteiden asettaminen jo alkuvaiheessa oli tärkeää hyvän lopputuloksen aikaan saamiseksi. Lähtökohtana oli se, että yrityksen brändiä ja graafista ilmettä aloitettiin uudistamaan ja samalla syntyi myös tarve uusille verkkosivuille. Vanhojen verkkosivujen toteutus ei vastannut käyttötarkoitusta: niiden ulkoasu oli vanhanaikainen ja Drupal-julkaisujärjestelmä turhan monimutkainen peruskäyttäjälle. Yrityksen blogiin oli neljän vuoden aikana kirjoitettu kaksi kertaa viikossa, joten blogissa oli satoja kirjoituksia. Toimeksiantaja halusi säilyttää nämä blogikirjoitukset ja siirtää ne uusille verkkosivuille. Uusien verkkosivujen haluttiin löytyvän mahdollisimman korkealta Googlen ilmaisissa eli orgaanisissa hakutuloksissa verkkosivustolle tulevan liikenteen kasvattamiseksi. Korkea sijoitus hakutuloksissa on myös erityisen tärkeää jo senkin takia, että hakukoneoptimointi kuuluu yrityksen tarjoamiin palveluihin.

Tavoitteena oli parantaa sivuston suorituskykyä, responsiivisuutta ja hakukoneystävällisyyttä vanhaan sivustoon verrattuna. Varsinkin mobiiliversion toimivuus kaikin puolin nostettiin korkealle tavoite listalla, koska tulevaisuudessa mobiilikäyttäjien määrä tulee vain kasvamaan ja on jo ohittanut pöytäkonekäyttäjien määrän (Mobile Marketing statistics compilation 2016). Lisäksi toimeksiantaja antoi listan toteutettavista ominaisuuksista ja toiminnollisuuksista, joita ei löytynyt yrityksen vanhoilta verkkosivuilta. Alustavaksi aikatauluksi muodostui 16.05.-15.08.2016.

# <span id="page-8-0"></span>**2 Sisällönhallintaohjelmistot**

#### <span id="page-8-1"></span>2.1 Yleistä

Verkkosivujen julkaisujärjestelmä, josta käytetään myös yleisesti nimitystä selainpohjainen sisällönhallintajärjestelmä (CMS), on verkkosivujen tekemiseen tarkoitettu selainpohjainen ohjelmisto. Julkaisujärjestelmää käyttäen pystytään tekemään kaikenkokoisia verkkosivustoja, yksinkertaisesta blogista aina suuriin yritysten ja organisaatioiden verkkosivustoihin asti. Kolme suosituinta sisällönhallintaohjelmistoa ovat Wordpress, Drupal ja Joomla (CMS Usage Statistics 2016) (ks. kuvio 1).

# **CMS Usage Statistics**

Statistics for websites using CMS technologies

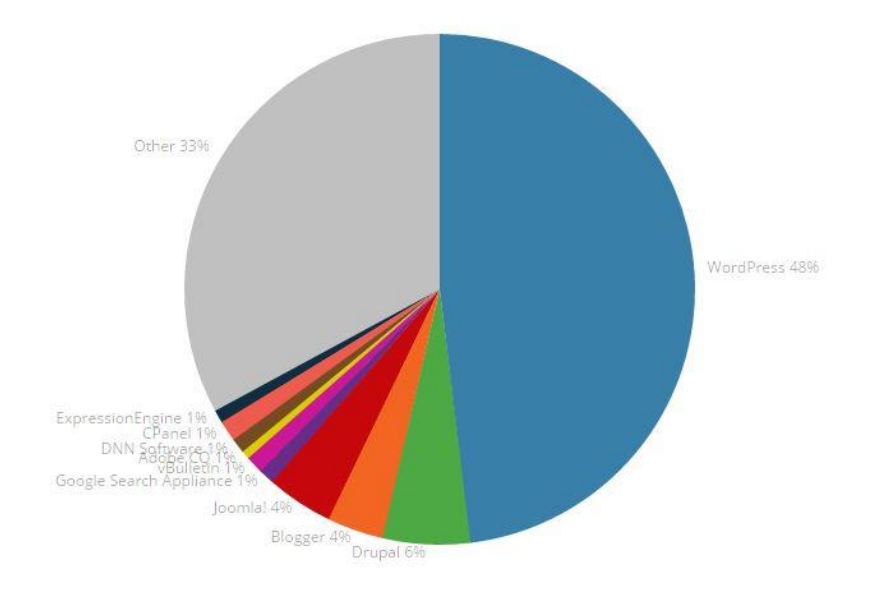

Kuvio 1. Julkaisujärjestelmien käyttö miljoonalla suosituimmalla verkkosivulla. (alkup. kuvio ks. CMS Usage Statistics 2016)

Kaikki kolme ovat ilmaisia ja avoimeen lähdekoodiin perustuvia GPL-lisenssin alaisuudessa. Julkaisujärjestelmiä yhdistää myös se, että ne on pääasiassa kirjoitettu PHP:llä ja käyttävät MySQL:ää tietokannan hallintaohjelmistona. Niistä löytyy kuitenkin ratkaisevia eroavaisuuksia, ja siksi olikin tärkeää tehdä oikea valinta parhaan lopputuloksen aikaansaamiseksi.

#### <span id="page-9-0"></span>2.2 Wordpress

Wordpress on maailman suosituin selainpohjainen verkkosivujen sisällönhallintaohjelmisto. Se on parhaimmillaan pienten- ja keskisuurten sivustojen sekä blogien toteuttamiseen, koska se oli alun perin suunniteltu juuri tätä tarkoitusta varten. Wordpress on kuitenkin kehittynyt valtavasti sen alkuajoista ja myös monet suuret sivustot on rakennettu Wordpress-sisällönhallintaohjelmistolla. Wordpress on hakukone-ystävällinen, ja siihen on saatavilla loistavia lisäosia hakukonenäkyvyyden parantamiseksi. Wordpress-sivustoa on helppo ylläpitää ja muokata intuitiivisen käyttöliittymän ansiosta. Wordpressiin on saatavilla paljon lisäosia ja teemoja, joiden avulla voi laajentaa sivuston toiminnallisuutta ja muuttaa sen ulkonäköä vaivattomasti. (Wordpress 2016) Omia lisäosia ja teemoja tekemällä sivustosta saa räätälöityä juuri omaan tarpeeseensa sopivan. Suuren suosion ja laajan käyttäjämäärän ansiosta Wordpressin takana on laaja tukiyhteisö, joten internetistä löytyy paljon materiaalia aiheeseen liittyen.

#### <span id="page-9-1"></span>2.3 Drupal

Drupal on maailman toiseksi suosituin julkaisujärjestelmä. Suomen Digimarkkinointi Oy:n vanhat verkkosivut oli toteutettu Drupalilla. Sillä on muihin vaihtoehtoihin verrattuna jyrkempi oppimiskäyrä. Drupal sopii kuitenkin erityisen hyvin suurempien sivustojen tekemiseen, koska se skaalautuu muita vaihtoehtoja paremmin suuremmille sivustoille. Tietoturva on etenkin Drupalin vahvin osa-alue. Tämän takia esimerkiksi Valkoisen talon verkkosivut ovat tehty Drupalin avulla (White House now uses Drupal 2009). Drupal on erityisesti sovelluskehittäjien suosiossa sen suuren muokattavuuden ansiosta.

#### <span id="page-9-2"></span>2.4 Joomla

Kolmanneksi suosituin sisällönhallintajärjestelmä Bloggerin ohella on Joomla (ks. Kuvio 1). Joomla on yleisesti käytössä erityisesti verkkokauppa-alustana, koska siinä on natiivi tuki verkkokauppasovelluksille. Verkkokaupan pystyttäminen onnistuu myös Drupalin ja Wordpressin avulla, mutta se vaatii enemmän aikaa ja on työläämpää. Joomlasta löytyy myös melko paljon lisäosia, mutta ne eivät ole yhtä kattavia kuin

Wordpressin lisäosat. Joomlaan tutustuttaessa siitä ei löytynyt mitään merkittäviä ominaisuuksia, joiden avulla se olisi selvästi erottunut edukseen muista vertailussa olevista järjestelmistä. Joomla-sivuston ylläpitäminen vaatii perusteknisten tietojen hallitsemisen. Joomlan voisi sanoa olevan ominaisuuksiltaan ja teknisyydeltään jossain Drupalin ja Wordpressin välimaastossa.

#### <span id="page-10-0"></span>2.5 Valinta

Kaikki kolme julkaisujärjestelmää ovat hyviä vaihtoehtoja useimmille verkkosivuprojekteille. Teknisessä osaamisessa tai toteutuksessa ei julkaisujärjestelmien välillä ole suuria eroja, sillä kaikkien taustakehityksessä käytetään PHP:tä ja MySQLtietokantaa. Tämän opinnäytetyön tekijällä oli Wordpress-julkaisujärjestelmästä jo aiempaa kokemusta, joten sen valinta oli hyvin luonnollinen muihin vaihtoehtoihin verrattuna. Wordpressistä löytyy myös helpompi ylläpidettävyys ja käyttäjäystävällisempi hallintapaneeli muihin vertailussa oleviin julkaisujärjestelmiin verrattuna. Lukuisten eri käyttäjäroolien ansiosta Wordpress-sivustolla pystytään helposti tekemään useita eri tasoisia käyttäjiä.

Yrityksen vanhoilla verkkosivuilla oli käytössä Drupal, mikä on hyvä suurempia sivustoja tehtäessä, mutta sen käyttö on kohtalaisen hankalaa uusille käyttäjille, eikä ole tarkoituksenmukainen pienelle yritykselle. Joomla taas tuntui lähinnä kompromissiratkaisulta Drupalin ja Wordpressin välillä.

Täydellistä sisällönhallintaohjelmistoa ei ole olemassa, joten päätöstä tehtäessä joutui tekemään pieniä kompromisseja. Haasteena oli valita helposti ylläpidettävä ohjelmisto, joka olisi ominaisuuksiltaan tarpeeksi riittävä ja joustava. Sisällönhallintaohjelmiston koodinmuokkaamis- ja ulkonäön muutosmahdollisuudet sekä kustannukset olivat myös merkittäviä tekijöitä valintaa tehtäessä.

Näistä kolmesta julkaisujärjestelmästä Wordpress täytti parhaiten yllä mainitut vaatimukset. Wordpressin eri käyttäjäroolit mahdollistavat sisällöntuotannon hajauttamisen koko yrityksen kesken ilman, että kaikille tarvitsisi antaa admin-oikeuksia. Wordpressin ylläpidettävyys ja hakukoneystävällisyys nousivat ratkaiseviksi tekijöiksi, joten toteutuksen tekemiseen valittiin Wordpress-sisällönhallintaohjelmisto.

# <span id="page-11-0"></span>**3 Työkalut ja teknologiat**

#### <span id="page-11-1"></span>3.1 Asana

Asana on tehtävien organisoimiseen käytetty projektinhallintajärjestelmä. Projektin aikana Asanaan merkattiin kaikki verkkosivujen tekemiseen liittyvät tehtävät ja niiden eri vaiheet.

#### <span id="page-11-2"></span>3.2 Basecamp

Basecamp on selainpohjainen projektinhallintaohjelmisto. Basecamp-projektissa mukana olevat henkilöt voivat aloittaa keskusteluja, jakaa tiedostoja ja organisoida tehtäviä vaivattomasti, eikä pitkiä viestiketjuja tarvitse ruveta etsimään esimerksi sähköpostin syövereistä (Basecamp 2016). Basecampiin tehdyssä projektissa säilytettiin asiakastapaamisista kertyneet muistiinpanot, sivuston rautalankamallit, sivuston tunnukset sekä suunnitelma verkkosivuston toteutuksen eri vaiheista.

#### <span id="page-11-3"></span>3.3 Bitbucket ja Git

Bibucket on Git-versionhallintaohjelmistoa käyttävä pilvipohjainen palvelu. Bitbucket valittiin tähän toteutukseen sen takia, että sinne saa ilmaiseksi rajoittamattoman määrän yksityisiä koodivarastoja eli repositoreja tiimin koon ollessa alle viisi henkilöä (Bitbucket 2016). Bitbuckettiin tallennettiin verkkosivujen eri versiot kehitysvaiheessa.

#### <span id="page-11-4"></span>3.4 Kehitysympäristö Vagrant

Vagrant on työn toteutukseen valittu avoimeen lähdekoodiin perustuva kehitysympäristö (Vagrant 2016). Vagranttiin asennettiin Varying Vagrant Vagrants, joka on Wordpress-kehitykseen keskittyvä Vagrant-konfiguraatio. Se helpottaa ja nopeuttaa Wordpress-ympäristön pystyttämistä.

# <span id="page-12-0"></span>3.5 MySQL Workbench

MySQL Workbench on tietokantojen hallintaan käytetty visuaalinen työkalu. Workbenchin avulla tutkittiin Drupalin ja Wordpressin tietokantoja blogikirjoitusten siirron toteuttamiseksi.

# <span id="page-12-1"></span>3.6 JQuery

JQuery on suosituin käytössä oleva javascript-kirjasto. Se on suunniteltu erityisesti html-dokumenttien manipuloimiseen ja animaatioiden tekemiseen. JQuerystä löytyy paljon ominaisuuksia ja sitä tukevat kaikki suosituimmat internetselaimet (JQuery 2016).

# <span id="page-13-0"></span>**4 Hakukoneoptimointi ja konversio**

#### <span id="page-13-1"></span>4.1 Yleistä

Hakukoneoptimoinnilla tarkoitetaan toimenpiteitä, joilla vaikutetaan verkkosivujen hakukonenäkyvyyteen ja sijoitukseen hakukoneiden ilmaisissa eli orgaanisissa hakutuloksissa. Kilpailukyvyn ylläpitämiseksi tulee yritysten seurata hakukonesijoituksiaan. Yleisesti voidaan sanoa, että mitä korkeammalla ja useammin sivusto esiintyy hakutuloksissa, sitä enemmän sivusto saa vierailijoita hakukoneiden käyttäjistä. (Search engine optimization 2016) Hyvin suunnitellulla verkkosivustolla nämä kävijät voidaan konvertoida esimerkiksi asiakkaiksi tai yhteydenotoiksi. Tämän takia korkealla hakutuloksissa näkyminen on elintärkeää monelle yritykselle. Pelkkä korkealla hakutuloksissa näkyminen ei kuitenkaan yleensä riitä, jos käyttäjiä ei ohjata sivuston omistajan haluamaan suuntaan.

Konversioprosentilla tarkoitetaan sitä osuutta verkkosivulla vierailijoista, jotka pelkän sivuston katselun ja selailun sijaan tekevät jotain sivuston omistajan tavoitteeksi asettamista asioista. Konversioksi voidaan laskea sivuston tyypistä riippuen esimerkiksi sähköpostilistalle liittyminen, viestin lähettäminen yhteydenottolomakkeelta, videon katsominen tai suoraan tuotteen ostaminen. (Conversion marketing 2016.)

Kuvioista 2 ja 3 nähdään, että Google on ylivoimaisesti käytetyin hakukone sekä mobiililaitteilla että pöytäkoneilla (Netmarketshare 2016).

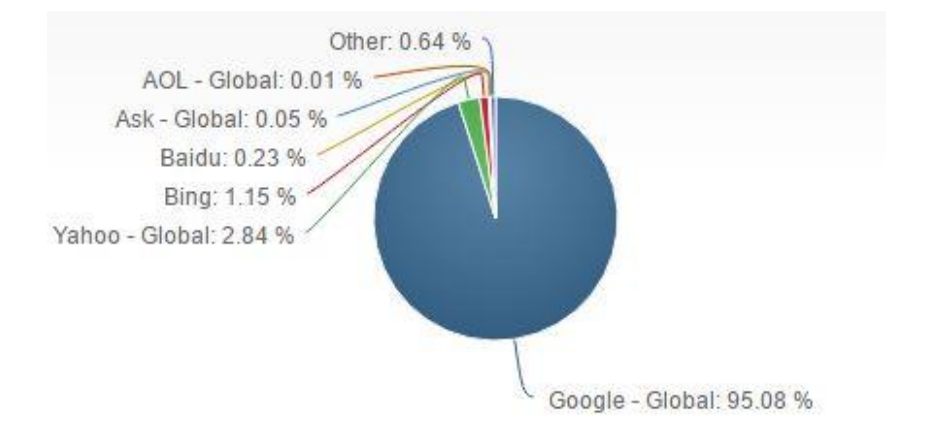

Kuvio 2. Hakukoneiden käyttötilastot mobiililaitteilla kesäkuu 2016. (alkup. kuvio ks. Netmarketshare. 2016)

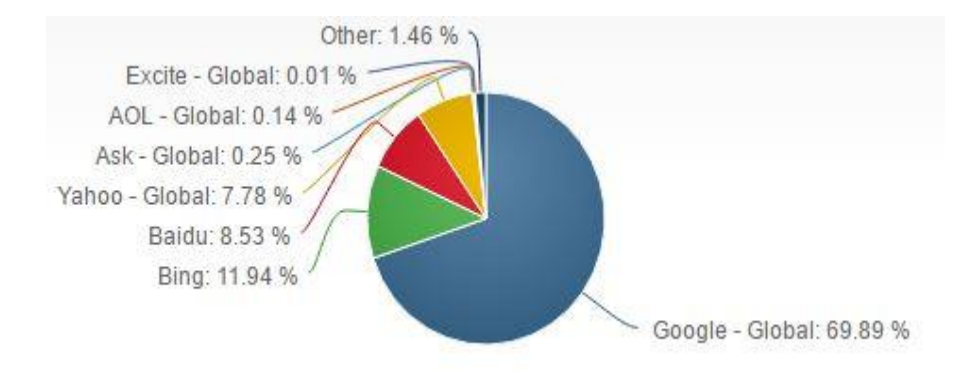

Kuvio 3. Hakukoneiden käyttötilastot pöytäkoneilla kesäkuussa 2016. (alkup. kuvio ks. Netmarketshare 2016)

Hyvän hakukonesijoituksen avulla sivustolle tulee enemmän ilmaista eli orgaanista liikennettä. Googlen hakutulosten kolme ensimmäistä linkkiä haalivat yli 90 % kaikesta liikenteestä. 33 % käyttäjistä klikkaa ensimmäistä, 18 % toista ja 11 % kolmatta orgaanista hakutulosta. (Lee 2013.) Jos sivuston rakenne ja sisältö on toteutettu oikein, se ohjaa vierailijoita sivuston ylläpitäjän haluamaan suuntaan. Motiivina saattaa olla esimerkiksi vierailijoiden liittyminen sähköpostilistalle tai yhteydenotot yrityksen asiakaspalveluun. Konversioksi kutsutaan sivustolle tulevan liikenteen muuttumista yhteydenotoiksi tai suoraan asiakkaiksi. Ei kannata houkutella vierailijoita, jotka etsivät jotain muuta kuin mitä tarjoat. Jos ihmiset eivät löydä verkkosivustolta etsimäänsä, he lähtevät sivulta ja jatkavat etsimistä. Tällöin vierailijat eivät myöskään muutu asiakkaiksi tai kassavirraksi. Jokaisella laskeutumissivulla tulisi olla jokin teema tai aihepiiri, mihin tämä kyseinen sivu liittyy, jolloin aihetta etsittäessä henkilö löytää ideaalisesti vain itseään kiinnostavaa sisältöä. (Hunt 2011.) Hyvän tekstin sisällöstä tulisi käydä ilmi ainakin, miten vierailija hyötyy juuri tästä kyseisestä tuotteesta ja miten se erottuu kilpailijoista ja miten aiheesta kiinnostunut näkee hyödyt jatkossa.

Sivuston hakukonesijoituksiin vaikuttavat sekä sivuston ulkoiset, että sisäiset tekijät. Verkkosivujen suunnittelu- ja toteutusvaiheissa sivuston tekijä voi pääasiassa vaikuttaa vain sivuston sisäisiin tekijöihin. Google kannustaa kirjoittamaan sisältöä ja rakentamaan verkkosivuja, jotka on suunniteltu käyttäjiä eikä hakokoneita varten. (Webmaster Guidelines 2016.)

Google ja muut hakukoneet päivittävät algoritmejaan satoja kertoja vuodessa. Vaikka useimmat näistä muutoksista ovatkin erittäin pieniä, välillä tulee suurempia algoritmimuutoksia, jotka vaikuttavat hakutuloksiin merkittävästi. Google ei paljasta algoritmien tarkkaa sisältöä, mutta kertoo yleensä suuntaukset.

#### <span id="page-15-0"></span>4.2 Sivuston sisäiset tekijät

#### <span id="page-15-1"></span>4.2.1 Yleistä

Hakukonesijoitukseen vaikuttavat sivuston sisäiset tekijät täytyy ottaa huomioon jo verkkosivua suunniteltaessa, kun haluaa sivuston löytyvän korkealta Googlenhakutuloksissa. Verkkosivustoa suunniteltaessa kannattaa aloittaa miettimällä, kenelle sivusto on suunnattu ja jaotella sisältö aihepiirien mukaan. Tämän jälkeen kannattaa suunnitella laskeutumissivut niin, että niitä tulee yksi laskeutumissivu jokaiselle aiheelle, jolloin kyseistä aihetta hakukoneista etsittäessä vierailija löytäisi heti sille aiheelle omistetun laskeutumissivun, jossa on vain sisältöä, josta hän on kiinnostunut. (Hunt 2011.)

Googlen botit käyvät läpi html-tiedostojen sisältöä algoritmien avulla eivätkä ymmärrä sivuston visuaalisuudesta, kuten väreistä mitään. Jos verkkosivuilla olevaa kuvaa ei voida jostain syystä näyttää, näkyy kuvan tilalla tekijän määrittelemä vaihtoehtoinen teksti eli alt text. Myös hakukoneet tarkistavat vaihtoehtoisen tekstin, minkä takia kuville kannattaakin laittaa vaihtoehtoinen teksti niiden sisällön kuvaamiseksi ja auttaa hakukoneita ymmärtämään sen. (Search Engine Optimization Starter Guide 2010.)

#### <span id="page-15-2"></span>4.2.2 Yksilölliset otsikot

Ttitle-tagi on yksittäisen laskeutumissivun otsikko, joka näkyy selaimen välilehdellä. Title näkyy myös hakukoneen hakutuloksissa klikattavan linkin otsikkona. Titleen kannattaa sisällyttää aina laskeutumissivun tärkein avainsana. Tärkein avainsana tulisi myös sisällyttää pääotsikkoon ja vähintään yhteen alaotsikkoon eli mino heading -tagiin.

#### <span id="page-15-3"></span>4.2.3 Laadukas sisältö

Yksi tärkeimmistä sijoitukseen vaikuttavista tekijöistä on laadukas tekstisisältö. Kannattaa valita yksi avainsana laskeutumissivun aiheen mukaan, jonka perusteella kyseinen sivu optimoidaan. Avainsana tulisi sisällyttää vähintään yhden kuvan nimeen ja sen vaihtoehtoiseen tekstiin. Sisällön tulisi olla vähintään 300-sanaa pitkä, jotta siitä saa hyötyä hakukoneiden silmissä. Hakukoneet kiinnittävät huomiota myös hakusanojen tiheyteen ja avainsanojen asetteluun. (GoogleInside Search N.d)

#### <span id="page-16-0"></span>4.2.4 Metatiedot

Sivustoa optimoitaessa on hyvä pitää mielessä myös metatiedot, joita verkkosivuilla ilmaistaan metaelementeillä. Meta-elementti Meta description on lyhyt, hakutuloksissa klikattavan linkin alla näkyvä tekstin pätkä. Se on noin 160 merkkiä pitkä kuvaus kyseisen laskeutumissivun sisällöstä. Hakukoneet näyttävät metakuvauksen silloin, kun haettu termi sisältyy kyseisen sivun metakuvaukseen. Metakuvaus on epäsuora vaikutus hakukonesijoitukseen. Se vaikuttaa linkin klikkausprosenttiin ja sitä kautta myös sivun sijoittumiseen pidemmällä aikavälillä, jos onnistut kirjoittamaan sellaisen kuvauksen, joka saa ihmiset klikkaamaan sivun linkkiä. Tässä mielessä laskeutumissivujen metakuvaus onkin tärkeä osa sivuston sisäistä hakukoneoptimointia.

#### <span id="page-16-1"></span>4.2.5 Selkokieliset URL-osoitteet

Selkokieliset URL-osoitteet voivat auttaa hakukoneita lukemaan sivuja paremmin. Sivun URL-osoite näytetään Googlen hakutuloksessa Metakuvaksen alapuolella ja siinä olevat sanat näkyvät lihavoituna, jos ne sisältyvät käyttäjän hakulauseeseen. (Search Engine Optimization Starter Guide 2011, 8.)

#### <span id="page-16-2"></span>4.2.6 Mobiiliystävällisyys

Google alkoi rankaista puhelimille epäystävällisiä sivuja vuonna 2015 (Google Webmaster Central Blog 2015). Mobiiliystävällisyys tarkoittaa verkkosivujen käytettävyyttä erilaisilla mobiililaitteilla, kuten puhelimilla tai tableteilla.

Aiemmin suosiossa olleet erilliset mobiilisivut ovat vaihtumassa responsiivisiin verkkosivuihin. Responsiivisuus tarkoittaa verkkosivuston sisällön mukautumista sivustolla vierailevan laitteen näytönkoon mukaan.

#### <span id="page-17-0"></span>4.2.7 Verkkosivuston latautumisnopeus

Verkkosivun latautumisnopeus on yksi hakukonesijoitukseen vaikuttavista tekijöistä. Hyvän palvelimen tai webhotellin valintaan kannattaakin kiinnittää huomiota. Verkkosivun nopeuteen pystytään vaikuttamaan melko paljon myös palvelimen konfiguraatiota muuttamalla, joko suoraan palvelimen asetuksista tai Apachen tapauksessa tekemällä muutoksia Htaccess-tiedostoon. Verkkosivujen nopeuden mittaamiseen käytettiin kolmea eri työkalua: Google PageSpeed Insight, GTMetrix ja Pingdom speed test.

Yksi merkittävä nopeuteen vaikuttava tekijä on kuvien ja verkkosivun koko. Mitä suurempi verkkosivun tiedostokoko on, sitä kauemmin sen latautumisessa selaimeen kestää. Kuvien resoluutio tulisi skaalata siihen kokoon, jossa niitä on tarkoitus näyttää sivustolla. Jos kuva on liian suuri kyseiseen osioon, selain lataa kuvan ensin sen alkuperäisessä koossa ja skaalaa sen sitten kyseiseen osioon sopivaksi. Näin selain lataa ikään kuin turhia pikseleitä ja sitten skaalaa kuvan pienemmäksi, mikä on hitaampaa, kuin suoraan oikean kokoisen kuvan lataaminen. Kuvat kannattaa myös pakata, jolloin niiden tiedostokoko pienenee ilman, että kuvanlaatu kärsii.

#### <span id="page-17-1"></span>4.2.8 Sisäiset linkit

Sisäinen linkki on hyperlinkki, joka osoittaa saman domainin alla olevalle toiselle laskeutumissivulle. Tällaiset linkit ovat tärkeitä useasta eri syystä. Ne auttavat käyttäjiä navigoimaan sivustolla, kertovat hakukoneille sivuston tietohierarkiasta ja auttavat levittämään linkkimehua eli sijoituspisteitä ympäri koko sivuston. (Moz 2016.) Näitä linkkejä käytetään yleisesti sivuston navigaatiossa. Linkit muihin sivustoihin auttavat Googlea määrittelemään, mihin aiheeseen kyseinen laskeutumissivu liittyy.

#### <span id="page-17-2"></span>4.2.9 Sivustokartta

Sivustokartta on tiedosto, minne voidaan listata kaikki sivustolla olevat laskeutumissivut. Sivustokartan avulla Google ja muut hakukoneet saavat selville sivuston rakenteen. Kun hakukoneiden botit ovat lukeneet kyseisen tiedoston, voivat ne käydä sivuston läpi järkevämmin. Sivustokartta voi myös tarjota hakukoneille arvokasta metatietoa mm. siitä, milloin laskeutumissivu on viimeksi päivitetty, kuinka usein sitä

muokataan ja miten tärkeä se on muihin sivuston URL-osoitteisiin verrattuna. (Google Search Console Help 2016.)

#### <span id="page-18-0"></span>4.3 Sivuston ulkoiset tekijät

Sivuston ulkoisten tekijöiden optimointi tarkoittaa pelkistettynä sivuston suosion ja kävijämäärän lisäämistä. Sivustolle osoittavien linkkien määrä ja laatu ovatkin yksiä tärkeimmistä hakukonesijoitukseen vaikuttavista kriteereistä. "Linkkimehulla tarkoitetaan muilta sivuilta omalle sivustollesi osoittavien ja sivuston sisäisten linkkien yhteenlaskettua voimaa." (Saarinen, J. 2010) Jokainen sivustolle osoittava linkki auttaa sivustoa nousemaan paremmille paikoille hakutuloksissa.

Sijoitukseen vaikuttaa myös sivuston maine sosiaalisessa mediassa. Hakukoneet käyttävät myönteisiä sosiaalisen median signaaleja sivustojen sijoitusten määrittämiseen hakutuloksissa. Signaaleina toimivat sisällön twiittaukset, tykkäykset, jaot ja niiden määrä, jotka auttavat hakukoneita määrittään onko sisällöstä hyötyä hakukoneenkäyttäjille. (Suomen digimarkkinointi Oy 2016.)

# <span id="page-18-1"></span>**5 Verkkosivuston toteutus**

Työn toteutus aloitettiin tekemällä vaatimusmäärittely ja suunnittelemalla sen pohjalta rautalankamallit. Tehtävien hallintaan käytettiin Asana-nimistä tehtävienhallintaohjelmaa ja projektin hallintaan Basecampia.

#### <span id="page-18-2"></span>5.1 Suunnittelu ja käytettävyys

Hakukoneoptimointi, sivuston toimivuus mobiilissa, ylläpidettävyys ja mahdollisimman suuri konversioprosentti olivat tärkeimmät vaatimukset uudelle verkkosivustolle. Vaatimusmäärittelyn mukaan tehtiin rautalankamallit ja vuokaaviot. Toteutuksen tekeminen aloitettiin kehitysympäristöön sen jälkeen, kun toimeksiantaja oli hyväksynyt sivuston rakenteesta tehdyt rautalankamallit.

#### <span id="page-19-0"></span>5.2 Kehitysympäristö

Työkoneessa käytettiin käyttöjärjestelmänä Untuntu 16.04 -versiota, johon asennettiin Virtual box -virtuaalikone. Virtuaalikoneeseen asennettiin kehitysympäristö Vagrant ja Varying Vagrant Vagrants, jota myös Wordpress-ytimen kehittäjät käyttävät.

Projektin versionhallintaan käytettiin git-versionhallintaa ja eri versiot tallennettiin Bitbucket-pilveen. Teeman ja kooditiedostojen muokkaamiseen käytettiin Sublime text -tekstinkäsittelyohjelmaa, joka tunnistaa eri koodikieliä, osaa värittää syntaksin ja sisentää koodia.

#### <span id="page-19-1"></span>5.3 Layout

Rautalankamallit sivujen asettelusta piirrettiin Ninjamock-suunnittelutyökalulla. Wordpressin-teemaksi valittiin X-teema ja sille rakennettiin oma lapsiteema vastaamaan vaatimusmäärittelyä. X-teemalle tehtiin lapsiteema, jonka avulla X-teemaa pystyttiin muokkaamaan toimeksiantajan vaatimusmäärittelyn mukaisesti ilman, että teemaa päivittäessä tarvitsisi pelätä muutosten häviämistä. Ulkoasu suunniteltiin yrityksen uuden brändi-ilmeen ja vaatimusmäärittelyn ominaisuuslistan pohjalta, jolloin siitä tuli toimeksiantajan toiveiden mukainen. Toimeksiantajalla oli tarkat vaatimusmäärittelyt, joten valittua teemaa piti muokata paljon. Lopullisesta ulkoasusta muodostui kuvion 4 mukainen.

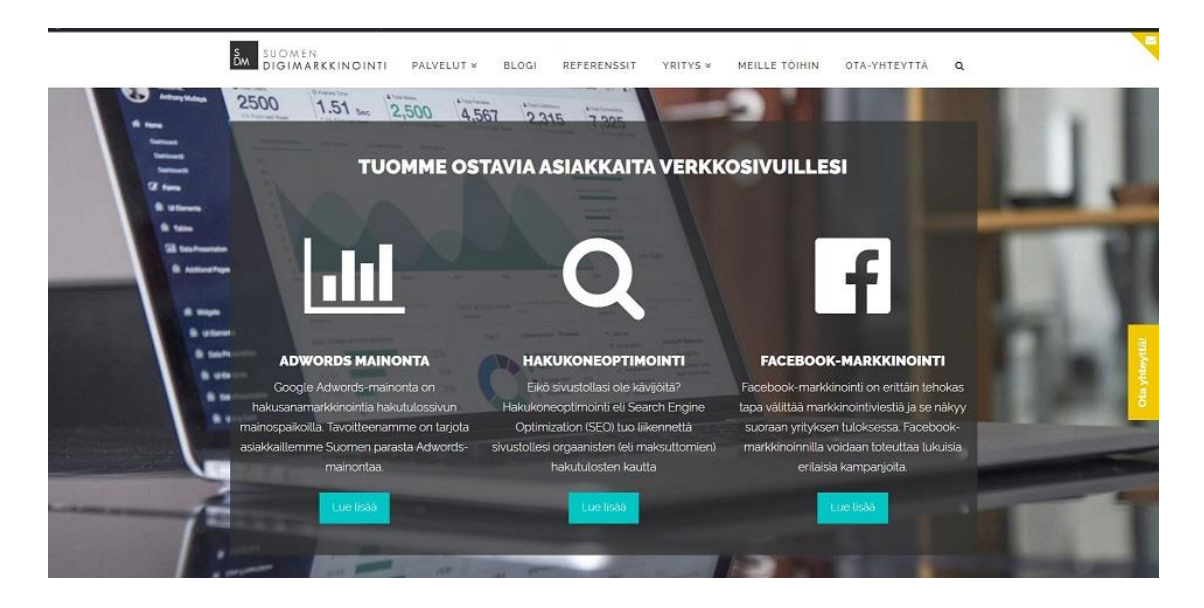

Kuvio 4. Kuvankaappaus http:/[/www.digimarkkinointi.fi](http://www.digimarkkinointi.fi/) etusivulta.

#### <span id="page-20-0"></span>5.4 Sisällön tuonti

#### <span id="page-20-1"></span>5.4.1 Tausta

Vaatimusmäärittelyyn kuului vanhalla sivustolla olevien artikkeleiden siirtäminen uudelle sivustolle. Molemmat julkaisujärjestelmät tallentavat artikkelit tietokantaan, joten niiden siirtämisen julkaisujärjestelmästä toiseen tiedettiin mahdolliseksi. Sekä Drupal että Wordpress käyttävät MySQL-tietokantaa ja artikkeleiden siirtämiseksi tuli ymmärtää molempien julkaisujärjestelmien tietokantakaaviot. Kaikkien artikkeleissa olevien kuvien, siinä käytettyjen avainsanojen (tags) ja tiedon siitä, kuka artikkelin on kirjoittanut, piti siirtyä uuden tietokannan oikeisiin kenttiin. Drupal tallentaa ja käsittelee blogikirjoituksia Nodeina (About nodes 2016). Nodet vastaavat Wordpressinsisältötyyppejä.

Tietokantakaavioiden tutkiminen on työlästä, ja siksi sisällön siirtämiseen varattiin yksittäisistä tehtävistä eniten aikaa. Kaikkien toisiaan vastaavien kenttien löytäminen molemmista tietokannoista ja kyselyiden kirjoittamien osoittautui ajoittain haastavaksi ja aikaa vieväksi. Aluksi tutustuttiin eri vaihtoehtoihin blogin siirron tekemiseen. Parhaaksi vaihtoehdoksi osoittautui oman lisäosan tekeminen.

Mallia otettiin myös pari vuotta vanhasta lisäosasta, joka oli suunniteltu Drupalsivuston sisällön siirtämiseen Wordpress-sivustolle. Kyseinen lisäosa oli kuitenkin tehty Wordpress 3-versiolle ja ei toiminut sellaisenaan nykyisessä 4.5.3 versiossa. Lisäosan tietokantakyselyjä muokattiin vastaamaan nykyistä tietokantarakennetta, joiden avulla tiedot lopulta saatiin siirrettyä.

#### <span id="page-20-2"></span>5.4.2 Toteutus

Vanhalta sivustolta ladattiin Drupalin käyttämä tietokanta. Tämän jälkeen molempien julkaisujärjestelmien tietokannat laitettiin samalle MySQLtietokantapalvelimelle, jolloin tietokantoihin pääsi helposti käsiksi tietokantakyselyillä. Palvelimella oleva Wordpressin-tietokanta oli käytössä tuoreessa Wordpressasennuksessa, jossa tietokantakyselyjä tekevää lisäosaa muokattiin.

Aluksi tietoja siirrettäessä PHP–muistiraja tuli vastaan ja ohjelma kaatui tietokannassa olevan suuren blogikirjoitus määrän takia. Muistirajaa nostettiin ja lopullista siirtoa tehtäessä export-tiedosto pilkottiin pienempiin osiin ja sisällön tuonti suoritettiin kahdessa eri osassa, jolloin ongelmia ei tullut.

Drupal-sivuston palvelimella olevat kuvat ladattiin ftp-yhteyden avulla ja siirrettiin Wordpress-asennuksen uploads –kansioon. Tiedostopolkujen muuttuessa kuvien lähteiden osoitteet eivät enää täsmänneet ja kuvat "hajosivat". Tämä ongelma korjattiin vaihtamalla tietokannassa olevien artikkeleiden kuvien lähdeosoitteet yksinkertaisella tietokantakyselyllä (ks. kuvio 5). Hakukoneet eivät välitä siitä, kuinka sisällöt on tehty, mutta niiden sijainti sivustolla on erittäin tärkeä. Sivuston osoiterakenne pyrittiin rakentamaan mahdollisimman samanlaiseksi kuin vanhalla sivustolla. Muuttuneet linkit 301-uudelleen ohjattiin Apachen mod\_rewrite -moduulin avulla. Sisällöntuonti-lisäosaan ei voitu täysin luottaa, joten siirretty sisältö piti vielä tarkastella manuaalisesti läpi, mikä oli aikaa vievää ja tuskallista. Tämä oli kuitenkin ainut tapa varmistua, että kaikki sisältö todellakin oli siirtynyt Wordpress-ympäristöön. Lisäosa saatiin toimimaan ja vanhasta tietokannasta saatiin onnistuneesti kaikki blogikirjoitukset ja niihin liittyvä tieto uuteen ympäristöön.

#### <span id="page-21-0"></span>5.5 Kävijäseuranta

Sivustolle tulevan liikenteen seuraamiseen käytettiin Google Analytics kävijäseurantaa, Google Tag Manager -työkalua ja Crazy Eggiä -heatmap mittausta.

#### <span id="page-21-1"></span>5.6 Sisältötyypit

Wordpress pystyy säilyttämään ja näyttämään monenlaista sisältöä. Kaikki sisältötyypit eli post types ovat tallennettuna samaan wp\_posts-nimiseen tietokantatauluun ja niitä erottaa toisistaan post\_type-niminen kenttä. (Wordpress Codex 2016.) Mukautettu sisältötyyppi on sivuston tarpeiden mukaiseksi tehty pala sisältöä.

Wordpressissä on oletuksena viisi erilaisia sisältötyyppiä ja niiden luokitteluja. Nämä sisältötyypit ovat Post, Page, Attachment, Revision ja Nav Menus (Williams, Damstra & Stern 2015, 127-128). Pientä blogia tai yksinkertaisia kotisivuja varten nämä tyypit usein riittävät sivuston toteuttamiseen. Toimeksiannon tekemiseksi oli kuitenkin välttämätöntä tehdä omia sisältötyyppejä, jotta lopputuloksesta tulisi täsmälleen halutunlainen. Mukautettuja sisältötyyppejä käyttämällä voidaan määrittää minkälaista

sisältöä tahansa, eikä olla enää pakotettuja käyttämään aiemmin listattuja sisältötyyppejä.

Uusia sisältötyyppejä varten tehtiin Wordpress-lisäosa. Tekemällä oman lisäosan sen sijaan, että koodi sisällytettäisiin teemaan, sivuston toiminallisuus ei muutu, vaikka käytössä olevaa teema haluttaisiinkin joskus tulevaisuudessa vaihtaa.

Uudet sisältötyypit tehtiin palveluille, hakemuksille, työntekijöille ja referensseille, jolloin Wordpressin hallintapaneelissa on niille jokaiselle oma välilehti (ks. liite 5). Näin niitä on helppo hallita ja uusia lisättäessä ne menevät sivustolla automaattisesti oikeaan paikkaan.

# <span id="page-22-0"></span>5.7 Teeman kehitys

Wordpress-sivuston ulkoasu ja sivuston asettelu määräytyvät käytössä olevan teeman mukaan. Valinta millaista teemaa käytetään rippuu tarvittavan räätälöinnin määrästä sekä yksittäisen projektin tarpeista. (Williams, ym. 2015, 136). Tässä työssä sivustoa lähdettiin rakentamaan X-teeman pohjalta. Teeman muokkaamiseksi tehtiin lapsiteema, jotta tehdyt muutokset eivät häviäisi mahdollisten teemaan tulevien päivitysten mukana. Lapsiteema tehtiin lisäämällä Isäntäteemaa vastaava kansiorakenne Wordpressin themes –kansioon. Tämän jälkeen teeman juuri-kansioon lisättiin Styles.css –tiedosto, jota Wordpress käyttää teemaan viittaamiseen ja se on pakko olla hakemistossa teeman toimimiseksi (Williams ym. 2015, 137). Kuvio 5 sisältää teeman luontiin tarvittavat kentät.

| $\overline{2}$          |                                                 |
|-------------------------|-------------------------------------------------|
| $\overline{\mathbf{3}}$ | Theme Name: Digimarkkinointi                    |
| $\overline{4}$          | Theme URI: http://digimarkkinointi.fi           |
| -5                      | Author: Aatu Pitkänen                           |
| 6                       | Author URI: http://digimarkkinointi.fi          |
| 7                       | Description: Suomen digimarkkinointi Oy:n teema |
| 8                       | Version: 1.0.0                                  |
| -9                      | Template: x                                     |
| 10                      |                                                 |
| 11                      |                                                 |

Kuvio 5. Teeman luontiin käytetty styles.css -tiedoston sisältö.

Tämän jälkeen kyseistä teemaa lähdettiin rakentamaan ja se aktivoitiin Wordpressinhallintapaneelin kautta, jolloin teema tuli sivustolla käyttöön.

Wordpress etsii teeman tiedostoja ensin lapsiteeman hakemistosta ja jos niitä ei löydy, käyttää se oletuksena Isäntäteeman-tiedostoja. Teeman muokkaaminen pitää sisällään pääasiassa PHP- ja CSS -tiedostojen muokkauksia. Varsinkin eri sisältötyyppien arkistosivujen template-tiedostot vaativat paljon muutoksia, jotta niistä saatiin rautalankamallien mukaiset.

Arkistosivun tarkoitus Wordpressissä on listata kaikki sisältötyypin jäsenet. Esimerkiksi palvelut sisältötyypin arkistosivulla listataan kaikki yksittäiset palvelut. Arkistosivu aktivoitiin lisäämällä has\_archive-parametrin arvoksi true sisältötyypin rekisteröinnin yhteydessä ks. Rivi 114 (Liite 5.) Wordpress osaa automaattisesti yhdistää tiedoston oikeaan sisältötyyppiin, kun template-tiedosto nimetään muotoon *archivepalvelut.php*. Yksittäisen sisällön templaten voi niin ikään tallentaa nimellä *singlepalvelut.php*, jolloin Wordpress osaa yhdistää sen automaattisesti yksittäisen palvelun templateksi. Jokaiselle uudelle sisältötyypille tehtiin oma lajittelu, mikä mahdollistaa sisältöjen ryhmittelyn kategorioihin, mikäli sille on tulevaisuudessa tarvetta.

Lisäksi sisältötyypeille tehtiin omat kentät, esimerkiksi uusia työntekijöitä -sivustolle lisättäessä voi tittelin suoraan syöttää titteli-nimiseen tekstikenttään. Tämän ansiosta ylläpitäjän ei tarvitse huolehtia uuden sisällön asettelusta, vaan jokainen uusi työntekijä noudattaa samaa formaattia. X-teemasta tuli joitain tekstipätkiä sivustolle englannin-kielellä. Nämä tekstit muutettiin suomenkielisiksi lisäämällä kuvion 6 mukainen koodi lapsiteeman Functions.php–tiedostoon.

function replace\_search\_string( \$search\_text, \$text, \$domain ) {<br>if ( \$text == 'Type and Press &ldquo;enter&rdquo; to Search' ) return  $($ \$text ( 'Kirjoita hakutermi ja paina "Enter"', \$domain ); \$search\_text;

Kuvio 6. X-teemasta tulevan hakutekstin korvaaminen suomenkielisellä tekstillä

#### <span id="page-23-0"></span>5.8 Sivuston nopeuden optimointi

Verkkosivujen nopea latautuminen on erittäin tärkeää. Jaetusta verkkoympäristöstä johtuen ei pääsyä ollut palvelimen konfiguraatioon suoraan, joten konfiguraatiomuutokset tehtiin Apachen Htaccess -tiedostoon.

Gzip-pakkaaminen on pakkauksen muoto, joka pakkaa CSS, Javascript, ja html tiedostot palvelimen puolella ennen kuin ne lähetetään käyttäjän selaimeen. Näin verkkosivuston tiedostokoko pienenee ja myös lataus nopeutuu. Gzip-pakkaus aktivoitiin lisäämällä uusi moduuli Apachen .htaccess -tiedostoon. (Ks. liite 1.)

Selaimen välimuistia hyödynnettiin lisäämällä vanhentumisotsakkeet (expire headers) Htacess-tiedostoon (Ks. liite 2.). Expire headerit kertovat selaimelle, tuleeko sen pyytää tietyt tiedostot palvelimelta vai ottaa ne suoraan selaimen välimuistista. Näin vähennettiin tarvittavien http-pyyntöjen määrää, mikä osaltaan myös nopeuttaa sivuston latautumista. Sivustolla olevien kuvien pakkaamiseen käytettiin Losless compression -nimistä metodia, jonka avulla kuvien tiedostokokoa voi pienentää ilman, että kuvien laatu kärsii.

Proxy-palvelimet eivät lisää välimuistiinsa resursseja, joissa on "?"-merkki URLosoitteessa. Tästä saattaa olla haittaa nopeuden kannalta, joten Query-stringit poistettiin kuvion 7 mukaisella -koodilla.

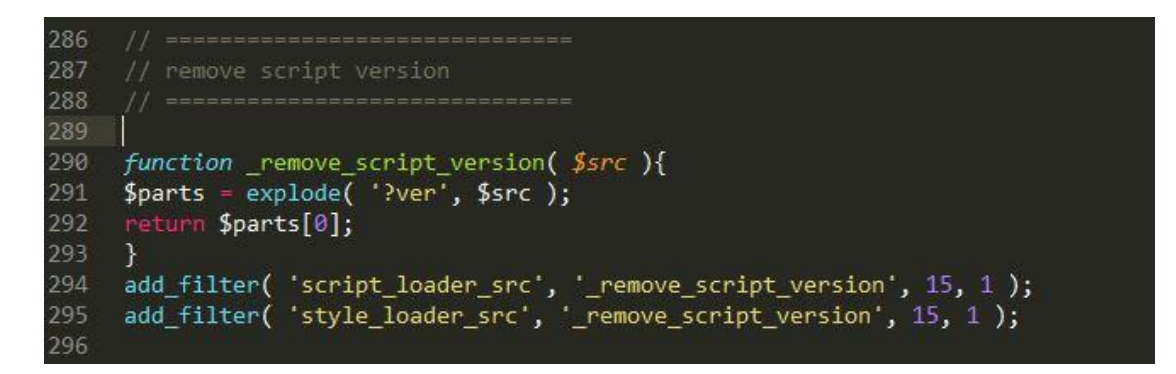

Kuvio 7. Kyselyparametrien poistaminen CSS-tiedostoista

#### <span id="page-24-0"></span>5.9 Muu räätälöinti

Mailchimp on sähköpostilistan keräys ohjelma. Olemassa olevalle Mailchimpsähköpostilistalle liittyminen haluttiin uusille verkkosivuille. Sivustolle tehtiin kolme erilaista lomaketta Mailchimp integraatiota varten. Kaksi eri tuotteiden ostajan oppaita varten ja yksi lomake, josta pystyi liittymään pääsähköpostilistalle. Mailchimpin integrointiin Wordpressin kanssa käytettiin lisäosaa. Sivustolle lisättiin toiminnallisuutta myös Javascript-kirjasto JQueryn avulla. Yksittäisten blogikirjoitusten asettelusta johtuen kaikkia vanhoissa blogikirjoituksissa olevia kuvia piti tummentaa, jotta

kuvan päällä oleva otsikko ja teksti näkyisivät paremmin. Kuvat tummennettiin JQuery-funktion avulla (ks. kuvio 8). Myös Headerin väri laitettiin vaihtumaan scrollausken jälkeen läpinäkyvästä valkoiseksi JQuery avulla.

Sivupalkissa oleva yhteydenottolomakkeen skrollauksen seuraaminen toteutettiin niin ikää JQueryn avulla. (ks. kuvio 8). Funktio tarkistaa ensin, että näytön leveys on alle 980-pikseliä. Sivupalkki ei näy mobiililaitteilla, joten yhteydenottolomaketta ei myöskään haluta silloin ruudulle. Funktio lisää lomakkeseen CSS-luokan, joka muuttaa sen position-ominaisuuden fixed tilaan, kun käyttäjä on Skrollannut sivua yli 1200 pikseliä ja lomakkeen etäisyys sivun footeriin on yli 750-pikseliä. Näin yhteydenottolomake saadaan seuraamaan skrollausta ja sivuston alareunaan tultaessa se ei mene footerin päälle.

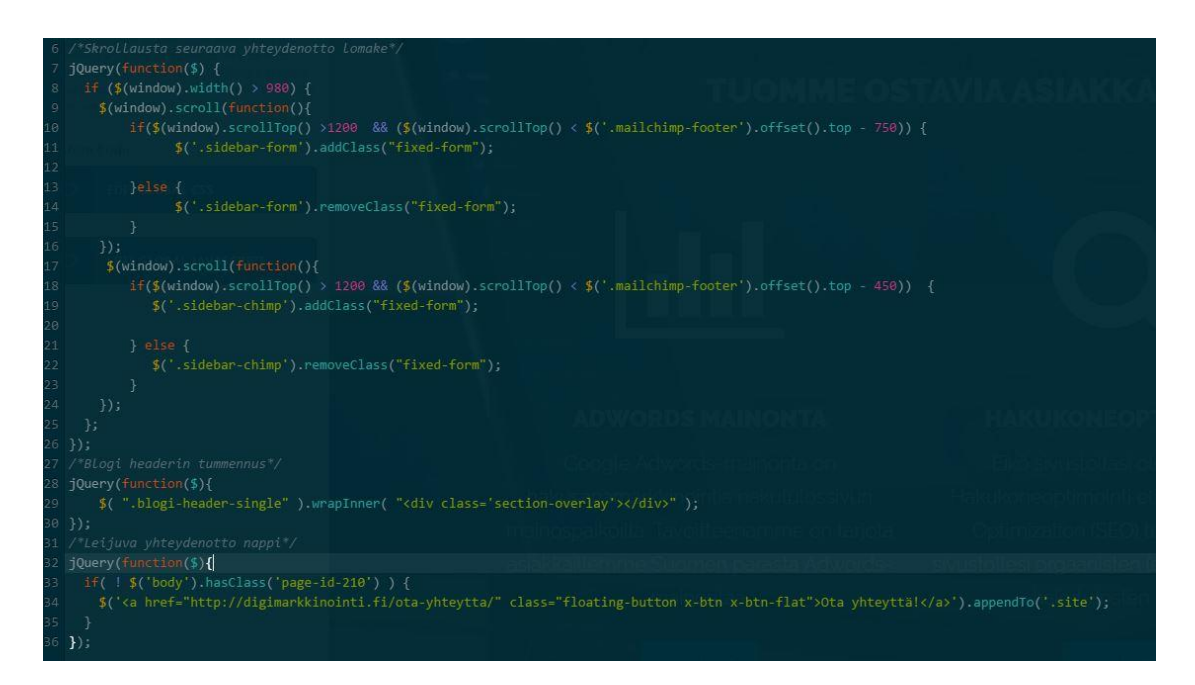

Kuvio 8. Sivustolla käytetyt JQuery-funktiot

Wordpress järjestää oletuksena sisältötyypit arkistosivuilla uusimmasta pienimpään, eli uusin sisältö tulee ylimmäksi. Joillekin sisältötyypeille haluttiin kuitenkin vanhojen sisältöjen pysyvän aina ylimpänä ja uusien menevän listan pohjalle. Palveluiden ja asiantuntijoiden määrä sekä niiden järjestys muutettiin lisäämällä Query\_postsfunktio näiden sisältötyyppien template-tiedostoihin. (ks. kuvio 9.)

<?php global \$query\_string; query\_posts(\$query\_string . "&order=ASC&posts\_per\_page=30" ); ?>

kuvio 9. Sisältötyypin määrän ja järjestyksen muuttaminen

Lisäksi Palvelut-sisältötyypille tehtiin paljon alasivuja eli alapalveluita. Nämä alapalvelut haluttiin näyttää sivupalkissa aina, kun sivustolla kävijä tarkastelee jotain yksittäistä palvelua. Alapalveluiden listaus sivupalkkiin toteutettiin wp\_list\_pagesfunktion avulla ja lopuksi lisättiin ne shortcodeen, joka lisätään sivupalkkiin. (Ks. liite 3).

# <span id="page-26-0"></span>**6 Tulokset**

Lopputuloksena saatiin uudet hakukoneoptimoidut verkkosivut. Aikataulusta myöhästyttiin pari viikkoa mm. muuttuneiden vaatimusten sekä muiden aikaa vieneiden projektien takia. Sivuston valmistuttua siitä löytyi kuitenkin kaikki vaaditut ominaisuudet, palvelusivut ja blogi löytyvät edelleen korkealta Googlen ilmaisissa hakutuloksissa, sekä tehtyjen nopeustestien perusteella sivun myös latautuvat keskimäärin nopeammin kuin kilpailijoilla. Google PageSpeed Insights on Googlen kehittäjätyökalu, jonka avulla voi testata sivustonsa nopeutta Googlen algoritmien avulla. Kuviossa 10 ja 11 näkyvät sekä vanhalle että uudelle sivustolle kyseisellä työkalulla tehtyjen testien tulokset.

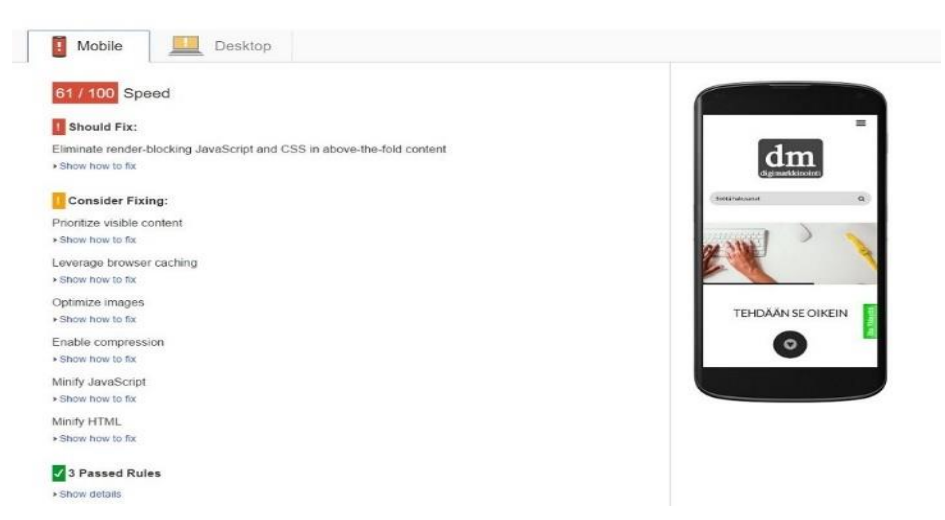

Kuvio 10. Vanhan verkkosivun nopeusanalyysi mobiiliversiosta

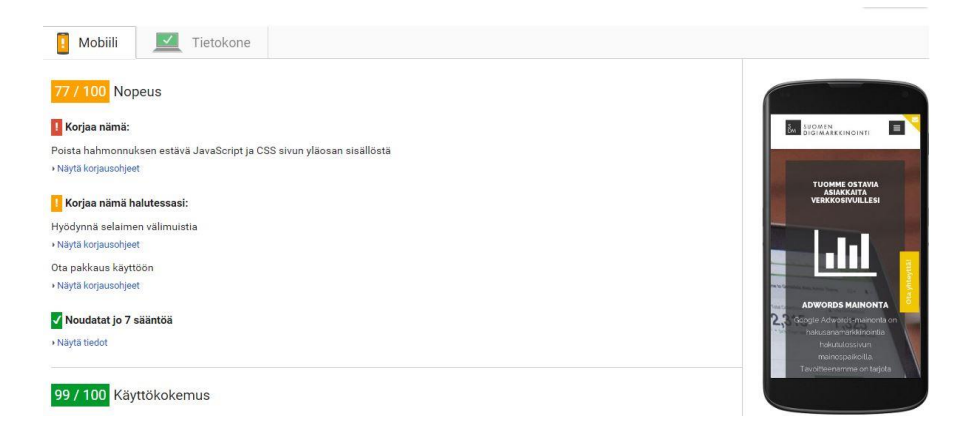

Kuvio 11. Uuden verkkosivun nopeusanalyysi mobiiliversiosta

Kuviossa 12 ja 13 näkyvät samojen testien tulokset pöytäkoneversioille.

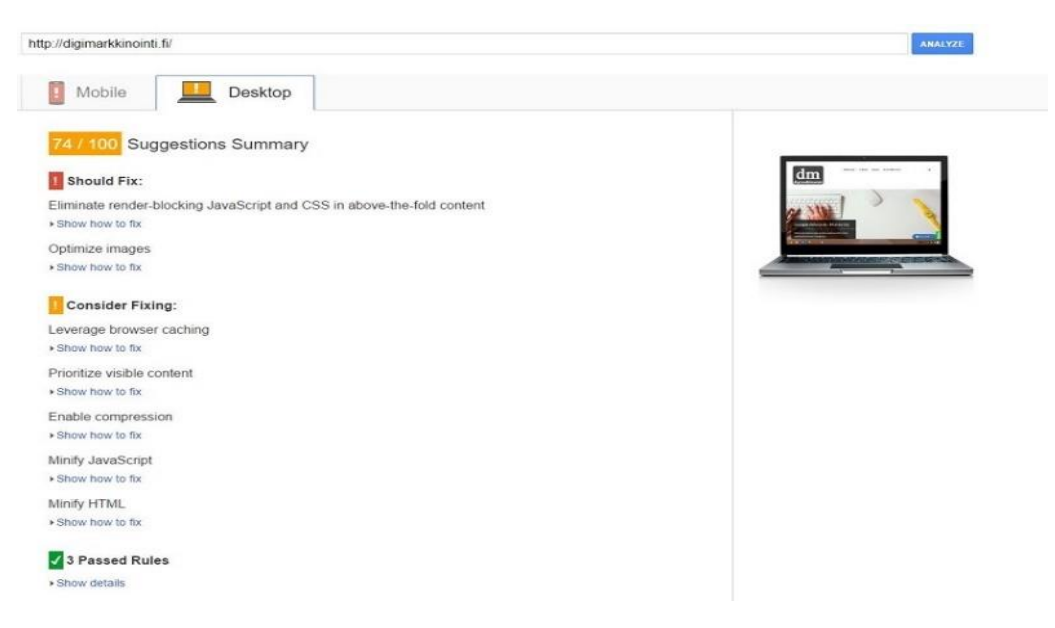

Kuvio 12. Vanhalle verkkosivustolle tehty nopeusanalyysi pöytäkoneversiosta

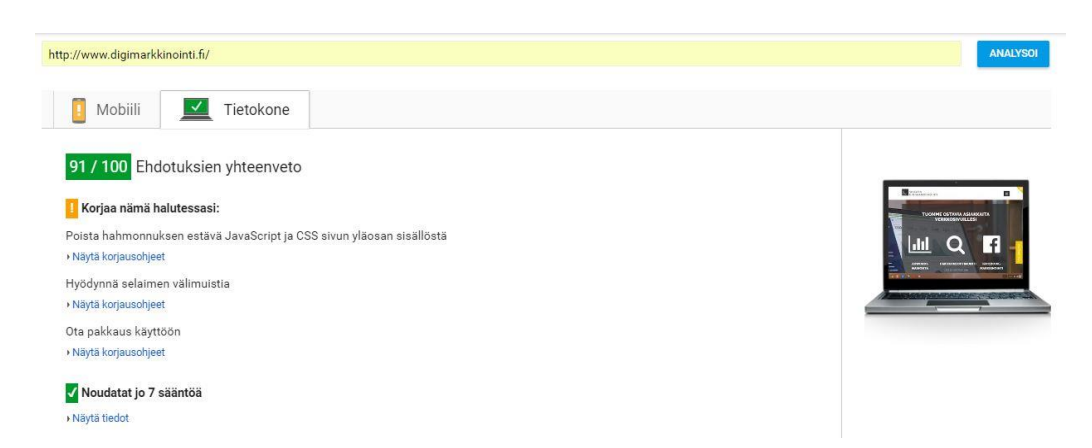

Kuvio 13. Uudelle verkkosivustolle tehty nopeusanalyysi pöytäkoneversiosta

Projektin lopputulokseen olen tyytyväinen, sillä annetun ajan puitteissa tuskin olisi kokonaisempaa pakettia pystynyt yhden hengen voimin tekemään. Testien perusteella uudet verkkosivut ovat nopeuden kannalta paremmat vanhoihin sivuihin verrattuna. Ulkoisten pyyntöjen määrä on alle puolet siitä, mitä se oli vanhalla sivustolla. Tämä johtuu suurelta osin siitä, että Drupal-sivustolla oli käytössä paljon moduuleita, jotka tekivät pyyntöjä ulkoisille palvelimille. Uutta sivustoa tehtäessä käytettiin vain välttämättömimpiä ja parhaita kolmannen osapuolen lisäosia. Kaikki järkevästi aikataulun puitteisiin mahtuva toiminnallisuus tehtiin itse, mikä näkyy suorituskyvyssä (ks. Kuvio 14).

Niin kuin kaikkien yritysten verkkosivujen, myös tämän sivuston pääasiallinen tarkoitus on saada lisää maksavia asiakkaita. Konversio-optimointiin on kiinnitetty huomiota ja käytössä olevien statistiikka työkalujen avulla verkkosivuilla vierailijoiden käytöstä tullaan seuraamaan. Saadun datan perusteella sivuston optimointia jatketaan konversioprosentin kasvattamiseksi. Myös uusia ominaisuuksia ja toiminnallisuutta on helppo lisätä hyvin tehdyn pohjatyön ansiosta.

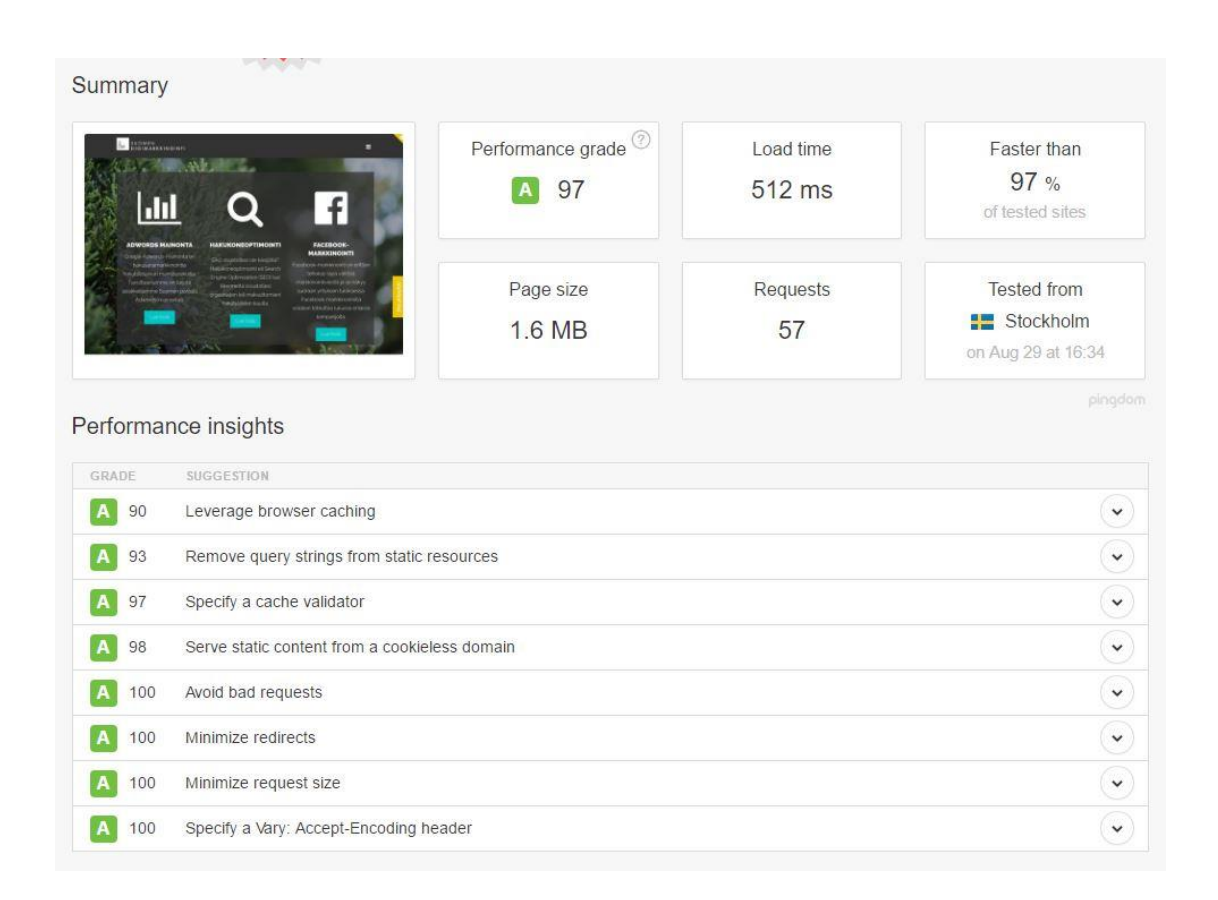

Kuvio 14. Pingdom speed –testin tulokset sivuston ollessa testipalvelimella

# <span id="page-29-0"></span>**7 Johtopäätökset**

Vaikka valmiita toteutuksia ja lisäosia löytyy Wordpress-ympäristöön paljon, ei kaikkea kannata tehdä muiden tekemien lisäosien avulla. Jokainen käytössä oleva lisäosa hidastaa sivun latautumista. Ei voida olla myöskään täysin varmoja siitä, tuleeko lisäosan tekijä ylläpitämään ja päivittämään lisäosaa. Jos lisäosaa ei pidetä ajantasalla, on vaarana lisäosan lakkaaminen toimimasta uusien Wordpress-versioiden kanssa. Ei voida olla myöskään täysin varmoja siitä, miten lisäosa toimii ja hakeeko se esimerkiksi tyylitiedostoja ulkoisilta palvelimilta, mikä myös osaltaan hidastaa sivun latautumista. Varsinkin Google Tag manager -lisäosan tekemien uudelleenohjausten vaikutus sivustonlatausnopeuteen yllätti. Käytännössä lisäosa esti sivuston latautumista ennen kuin sen tekemät pyynnöt olivat tehty ja sillä oli suuri prosentuaalinen osuus sivuston latausajasta.

Toteutuksessa päätettiin käyttää valmista teemaa ja muokata siitä käyttötarkoitukseen sopiva tiukan aikataulun vuoksi. Sivustoa rakennettaessa huomattiin kuitenkin, että valmis teema oli yllättävän kankea, eikä tämä sen pohjalta rakentaminen säästänyt niin paljoa aikaa kuin oletettiin. Lapsiteemaan tehtiin muutoksia raskaalla kädellä, minkä ansiosta myös allekirjoittanut oppi paljon Wordpressin toiminnasta.

Hyvä suunnittelu ja tarkka vaatimusmäärittely helpottivat toteutuksen tekemistä huomattavasti. Sivuston julkaisu myöhästyi noin kaksiviikkoa alkuperäisestä suunnitelmasta, minkä takia sivuston testaamiseen jäi hieman suunniteltua vähemmän aikaa. Julkaisun lykkääminen kuitenkin kannatti, sillä lopputulos oli huomattavasti parempi ja yhtenäisempi paketti ylimääräisten tuntien jälkeen. Aikataulua sotkivat muut työn alla olleet projektit, vaatimusten muuttuminen matkan varrella sekä ajoittain huono aikataulutus.

Suurimmat haasteet projektin aikana olivat tietokantojen tutkiminen ja sisältöjen siirto sisällönhallintaohjelmistosta toiseen ilman virheitä, mikä vei paljon aikaa projektin alkupuolella. Myös Url-osoitteiden saaminen vastaamaan täysin vanhaa sivustoa ja Skaalautuvuuden toimiminen kaikilla selaimilla ja näytön ko'oilla. Lopputulokseen olen tyytyväinen. Sivustosta tuli parempi, kuin suurimmalla osalla yrityksen kilpailijoista, sekä sivuston latausnopeuden että käyttöliittymän osalta. Konversiooptimointia on mietitty paljon ja sitä tullaan vielä parantamaan sen jälkeen, kun sivustolta saadaan enemmän kävijästatistiikkaa. Nähtäväksi jää onko sivuston uudistuksella huomattavaa vaikutusta esimerkiksi eri laskeutumissivujen hakukonenäkyvyyden kannalta.

Salatun yhteyden eli https:n käyttöönotto voisi olla yksi tulevaisuudessa suoritetuista toimenpiteistä. Tällä olisi positiivinen vaikutus hakukonenäkyvyyden kannalta pitkällä aikavälillä, vaikka sijoitukset hieman laskisivatkin lyhyellä tähtäimellä URL-osoitteiden muuttuessa. Salattuun yhteyteen siirryttäessä taattaisiin myös se, ettei hallintapaneeliin kirjautuessa kirjautumistiedot lähde selkokielisenä käyttäjän koneelta "internetin yli" palvelimelle. Salattu yhteys sallisi myös http/2 protokollan käytön, sillä nykyiset selaimet tukevat sitä vain HTTPS-protokollan yli. http/2 protokollan etuna on sen nopeus yleisesti käytössä olevaan http 1.1-versioon verrattuna.

Yksi tekijä, joka saattaa aiheuttaa ongelmia tulevaisuudessa, on Wordpressin niin sanottu sadan sivun rajoitus. Hallintapaneelissa minkä tahansa sisältötyypinvälilehdelle mentäessä, Wordpress hakee kaikki kyseiseen sisältötyyppiin kuuluvat jäsenet tietokannasta. Tästä seuraa se, että sivujen määrän kasvaessa Wordpressinhallintapaneelin puoli hidastuu jatkuvasti. Ongelma liittyy Wordpressin ytimen toimintaan, eikä siihen ole tämän raportin kirjoitushetkellä näkyvissä selkeätä ratkaisua.

Vaatimusmäärittely saatiin täytettyä ja sivustolla on pyritty tekemään kaikki oikein, nopeimman ja helpoimman ratkaisun sijaan. Tämän ansiosta sivustoa on helppo ylläpitää ja sinne on helppo lisätä uusia ominaisuuksia. Sivuston hiomista ja konversiooptimointia jatketaan tulevaisuudessa muun muassa käytössä olevan kävijäseurannasta saadun tiedon perusteella.

# <span id="page-31-0"></span>**Lähteet**

About nodes. 2016. Drupal. Viitattu 1.9.2016. https://www.drupal.org/docs/7/nodes-content-types-and-fields/about-nodes

Basecamp. 2016. Basecamp Ltd. Viitattu 19.9.2016. https://basecamp.com/

Bitbucket. 2016. Atlassian Ltd. Viitattu 30.8.2016. https://bitbucket.org/

CMS Usage Statistics. 2016. BuiltWith® Pty Ltd. Viitattu 25.5.2016. <http://trends.builtwith.com/cms>

Conversion marketing. 2016. Wikipedia. Viitattu 1.9.2016. [https://en.wikipedia.org/wiki/Conversion\\_marketing#Conversion\\_rate](https://en.wikipedia.org/wiki/Conversion_marketing#Conversion_rate)

Drupal to WordPress migration explained. Another cup of coffee. 2014. Viitattu 1.6.2016. http://anothercoffee.net/drupal-to-wordpress-migration-explained/

White House now uses Drupal. Drupal. 2009. Viitattu 5.9.2016. https://www.drupal.org/node/613892

Drupal Suomi. 2014. Suomen Drupal –yhdistyksen verkkosivut. Viitattu 23.5.2016. <http://www.drupal.fi/>

GoogleInside Search. N,d. Google Inc. Viitattu 10.9.2016. https://www.google.com/insidesearch/howsearchworks/crawling-indexing.html

Google Search Console Help. 2016. Google Inc. Viitattu 20.8.2016. <https://support.google.com/webmasters/answer/156184?hl=en>

Google Webmaster Central Blog. 2015. Google Inc. Viitattu 22.08.2016. [https://webmasters.googleblog.com/2015/02/finding-more-mobile-friendly](https://webmasters.googleblog.com/2015/02/finding-more-mobile-friendly-search.html)[search.html](https://webmasters.googleblog.com/2015/02/finding-more-mobile-friendly-search.html)

Hakukoneoptimointi (SEO). 2016. Suomen Digimarkkinointi Oy. Viitattu 15.9.2016. http://www.digimarkkinointi.fi/hakukoneoptimointi-seo

Hunt, B. 2011. Convert! : Designing Web Sites to Increase Traffic and Conversion. California, USA. New Riders publishing.

Joomla. 2016. Open Source Matters. inc. Viitattu 22.5.2016. [https://www.joomla.org/core-features.html.](https://www.joomla.org/core-features.html)

JQuery. 2016. Wikipedia. Viitattu 1.9.2016. https://en.wikipedia.org/wiki/JQuery

Krug, S. 2006. Don't make me think! A common sense approach to web usability. Berkley, California, USA. New Riders publishing.

Mobile Marketing statistics compilation. 2016. Smart Insights Ltd. Viitattu 14.9.2016. http://www.smartinsights.com/mobile-marketing/mobile-marketinganalytics/mobile-marketing-statistics/

Netmarketshare. 2016. Net Applications Inc. Viitattu 28.6.2016. https://www.netmarketshare.com/search-engine-marketshare.aspx?qprid=4&qpcustomd=0

Post Types. 2014. Wordpress Codex. Viitattu 10.8.2016. [https://codex.wordpress.org/Post\\_Types](https://codex.wordpress.org/Post_Types)

Lee, J. 2013. Search Engine Watch. Viitattu 22.8.2016. [https://searchenginewatch.com/sew/study/2276184/no-1-position-in-google-gets-](https://searchenginewatch.com/sew/study/2276184/no-1-position-in-google-gets-33-of-search-traffic-study)[33-of-search-traffic-study](https://searchenginewatch.com/sew/study/2276184/no-1-position-in-google-gets-33-of-search-traffic-study)

Saarinen, S. 2010. Tulos Helsinki Oy. Viitattu 10.9.2016. http://www.tulos.fi/artikkelit/tuhoaako-informaatioarkkitehtuuri-sivustosihakukonenakyvyyden/

Search engine optimization. N,d. Wikipedia. Viitattu 1.9.2016. [https://en.wikipedia.org/wiki/Search\\_engine\\_optimization](https://en.wikipedia.org/wiki/Search_engine_optimization)

Search Engine Optimization Starter Guide. 2010. Google Inc. Viitattu 26.5.2016. [http://static.googleusercontent.com/media/www.google.com/en//webmasters/docs](http://static.googleusercontent.com/media/www.google.com/en/webmasters/docs/search-engine-optimization-starter-guide.pdf) [/search-engine-optimization-starter-guide.pdf](http://static.googleusercontent.com/media/www.google.com/en/webmasters/docs/search-engine-optimization-starter-guide.pdf)

Vagrant. HashiCorp. 2016. Viitattu 2.9.2016. [https://www.vagrantup.com/docs/why](https://www.vagrantup.com/docs/why-vagrant/)[vagrant/](https://www.vagrantup.com/docs/why-vagrant/)

Webmaster Guidelines. 2016. Google Inc. Viitattu 07.09.2016. https://support.google.com/webmasters/answer/35769?hl=en

Williams, B., Damstra, D. & Stern, S. 2015. Professional WordPress Design and Development. Indianapolis, Indiana. John Wiley & Sons Inc.

Wordpress. 2016. Viitattu 20.8.2016. https://wordpress.org/

# <span id="page-33-0"></span>**Liitteet**

#### <span id="page-33-1"></span>Liite 1. Sivuston Gzip-pakkaukseen käytetty koodi

<IfModule mod\_deflate.c>

# Compress HTML, CSS, JavaScript, Text, XML and fonts AddOutputFilterByType DEFLATE application/javascript AddOutputFilterByType DEFLATE application/rss+xml AddOutputFilterByType DEFLATE application/vnd.ms-fontobject AddOutputFilterByType DEFLATE application/x-font AddOutputFilterByType DEFLATE application/x-font-opentype AddOutputFilterByType DEFLATE application/x-font-otf AddOutputFilterByType DEFLATE application/x-font-truetype AddOutputFilterByType DEFLATE application/x-font-ttf AddOutputFilterByType DEFLATE application/x-javascript AddOutputFilterByType DEFLATE application/xhtml+xml AddOutputFilterByType DEFLATE application/xml AddOutputFilterByType DEFLATE font/opentype AddOutputFilterByType DEFLATE font/otf AddOutputFilterByType DEFLATE font/ttf AddOutputFilterByType DEFLATE image/svg+xml AddOutputFilterByType DEFLATE image/x-icon AddOutputFilterByType DEFLATE text/css AddOutputFilterByType DEFLATE text/html AddOutputFilterByType DEFLATE text/javascript AddOutputFilterByType DEFLATE text/plain AddOutputFilterByType DEFLATE text/xml # Remove browser bugs (only needed for really old browsers)

BrowserMatch ^Mozilla/4 gzip-only-text/html BrowserMatch ^Mozilla/4\.0[678] no-gzip BrowserMatch \bMSIE !no-gzip !gzip-only-text/html Header append Vary User-Agent </IfModule>

#### <span id="page-34-0"></span>Liite 2. Sivuston Expire headerien lisäykseen käytetty koodi

```
<IfModule mod_expires.c>
# Enable expirations
ExpiresActive On
# Default directive
ExpiresDefault "access plus 1 month"
# My favicon
ExpiresByType image/x-icon "access plus 1 year"
# Images
ExpiresByType image/gif "access plus 1 month"
ExpiresByType image/png "access plus 1 month"
ExpiresByType image/jpg "access plus 1 month"
ExpiresByType image/jpeg "access plus 1 month"
# CSS
ExpiresByType text/css "access plus 1 month"
# Javascript
ExpiresByType application/javascript "access plus 1 year"
</IfModule>
```
<span id="page-35-0"></span>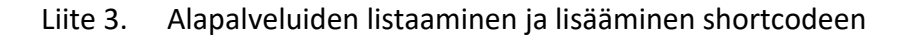

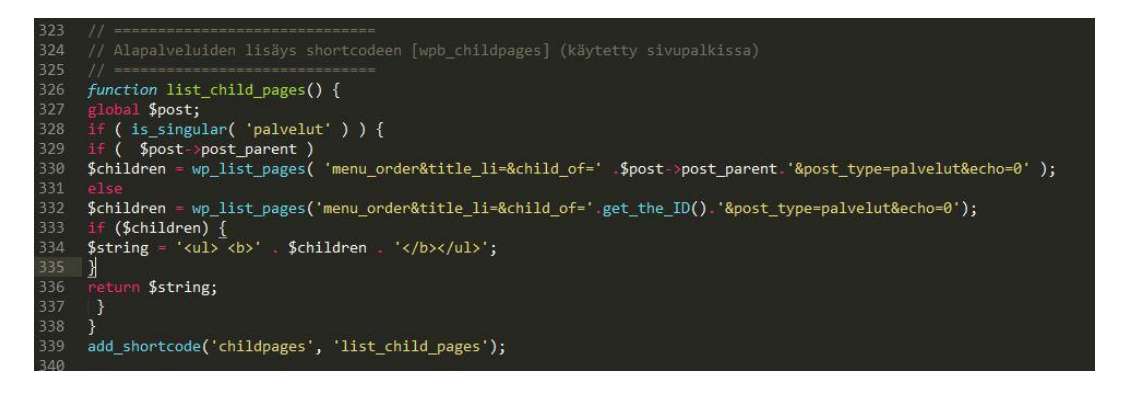

<span id="page-36-0"></span>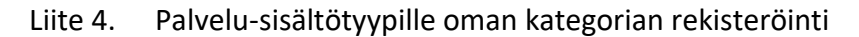

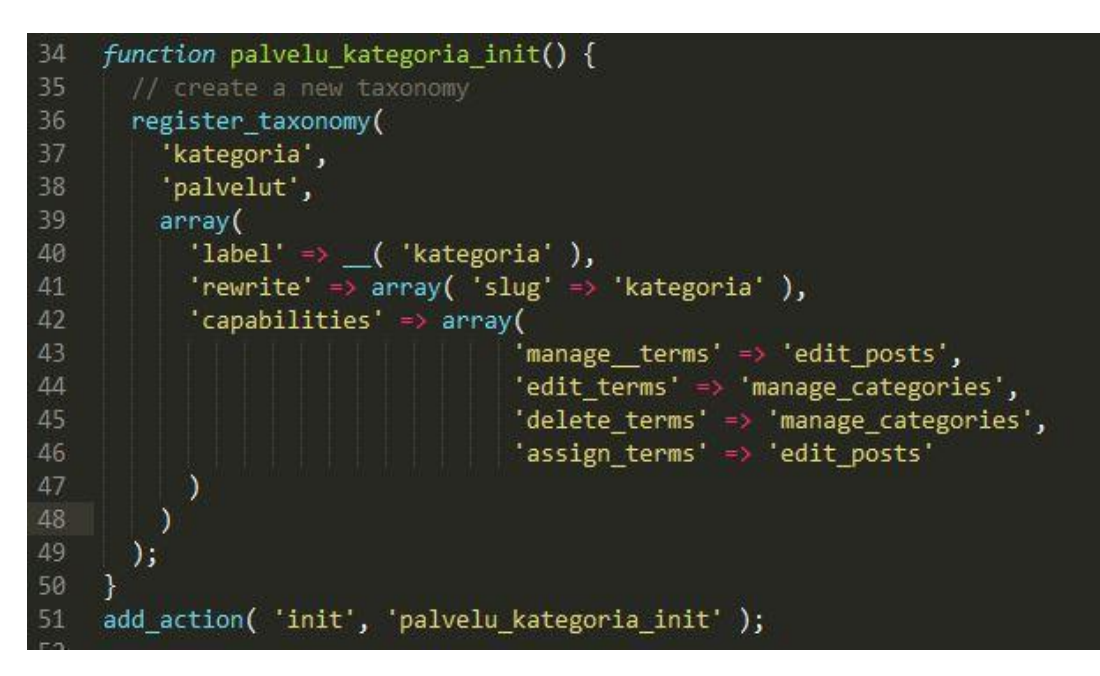

# <span id="page-37-0"></span>Liite 5. Uuden sisältötyypin rekisteröinti

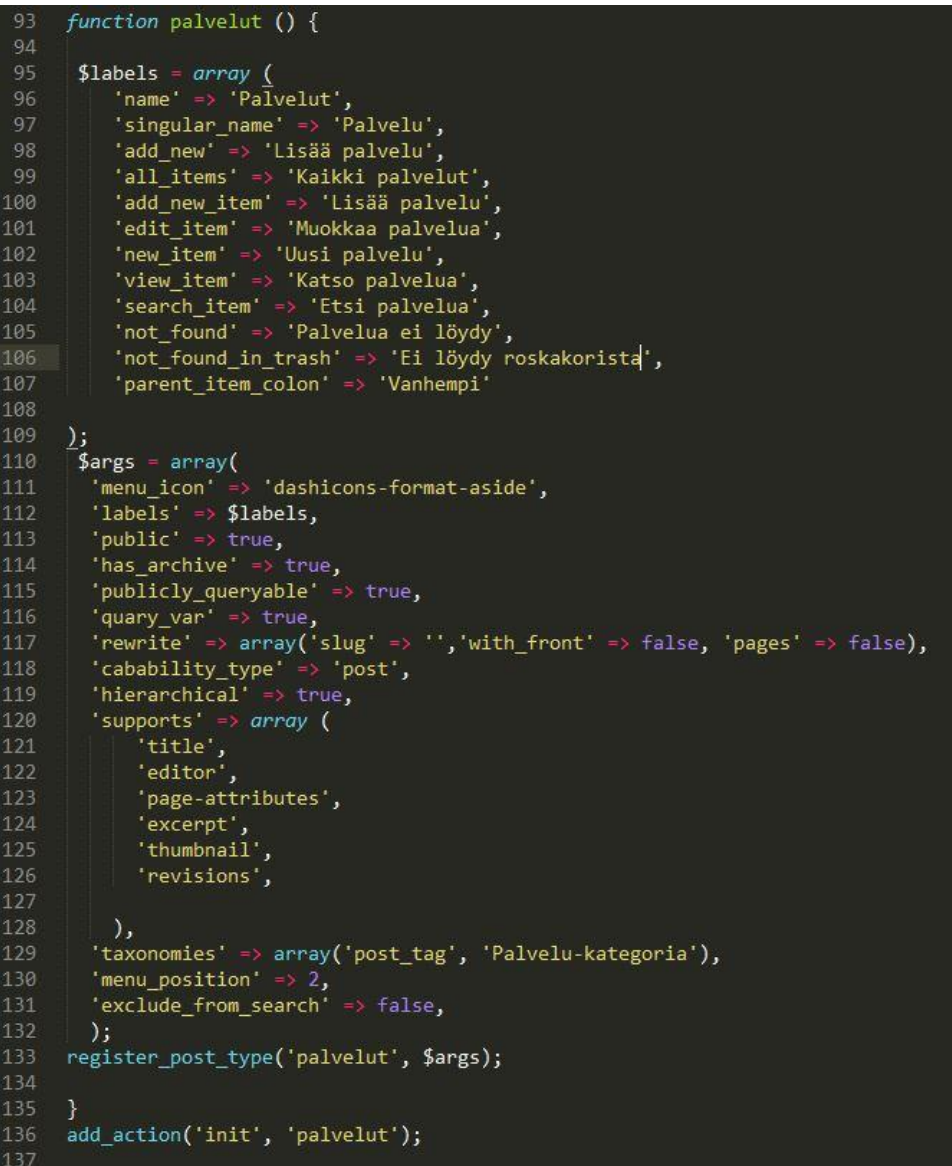

<span id="page-38-0"></span>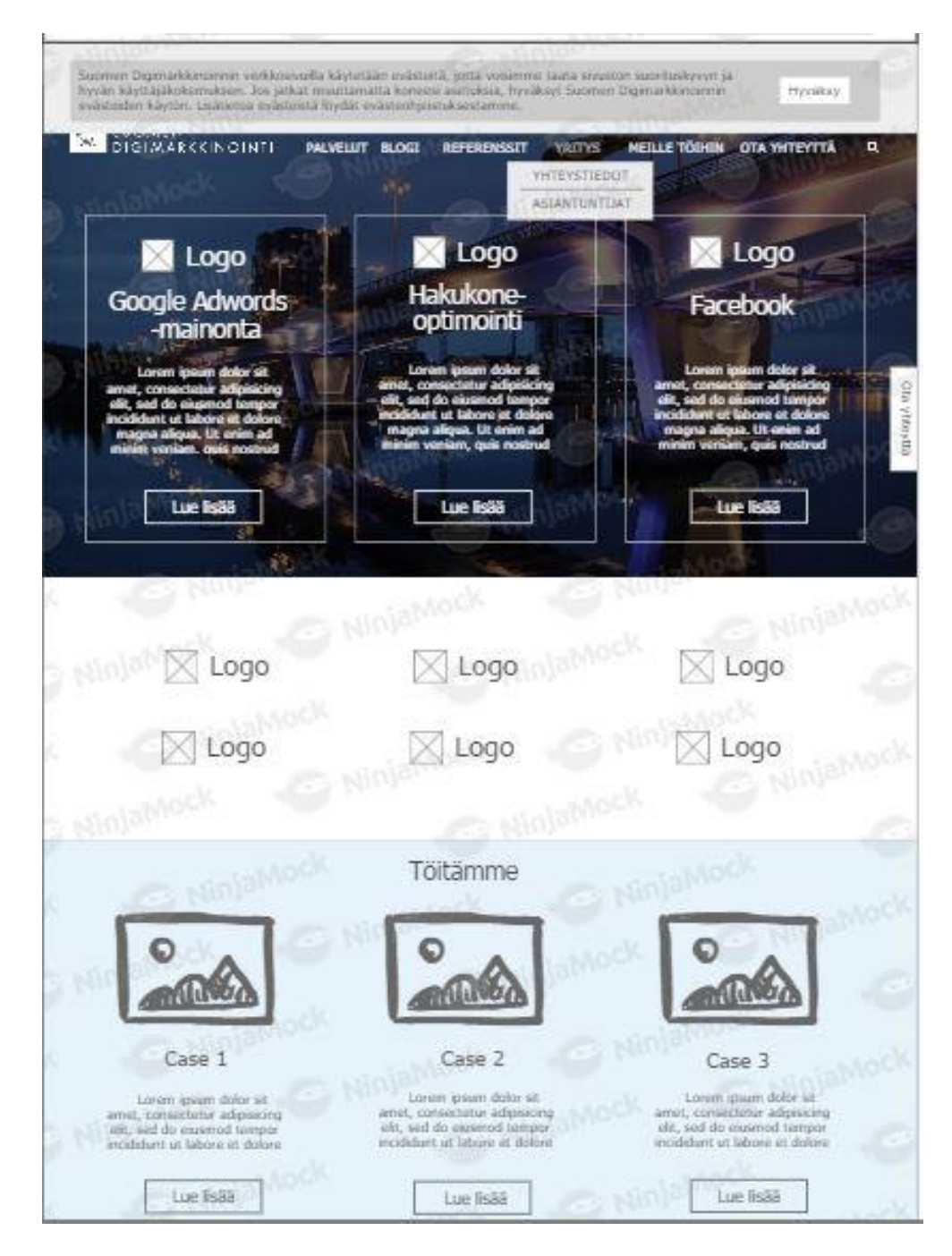

#### Liite 6. Etusivun rautalankamalli

#### Liite 7. Blogi-sivun rautalankamalli

<span id="page-39-0"></span>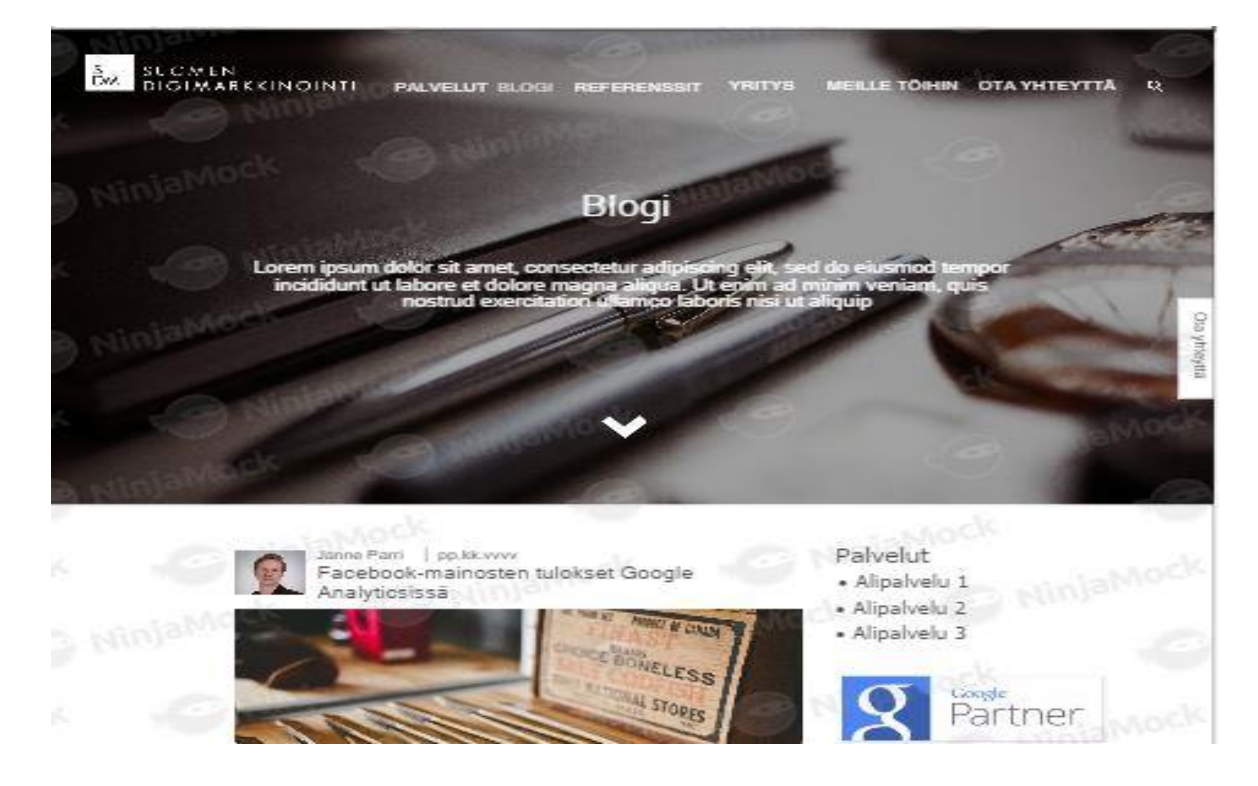

#### Liite 8. Yksittäisen blogin rautalankamalli

<span id="page-40-0"></span>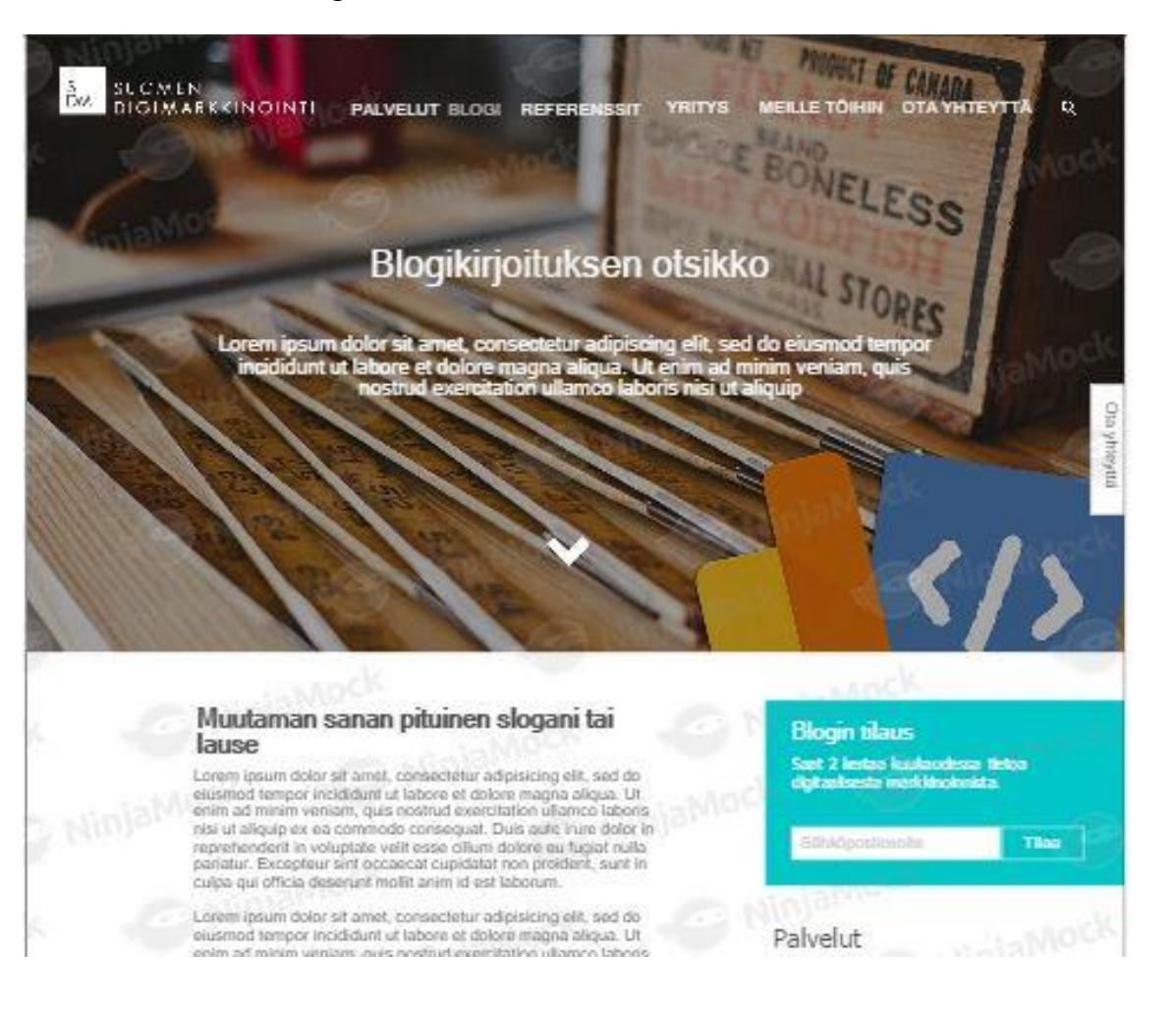

#### Liite 9. Drupalin blogikirjoitusten siirto Wordpressintietokantaan

<span id="page-41-0"></span>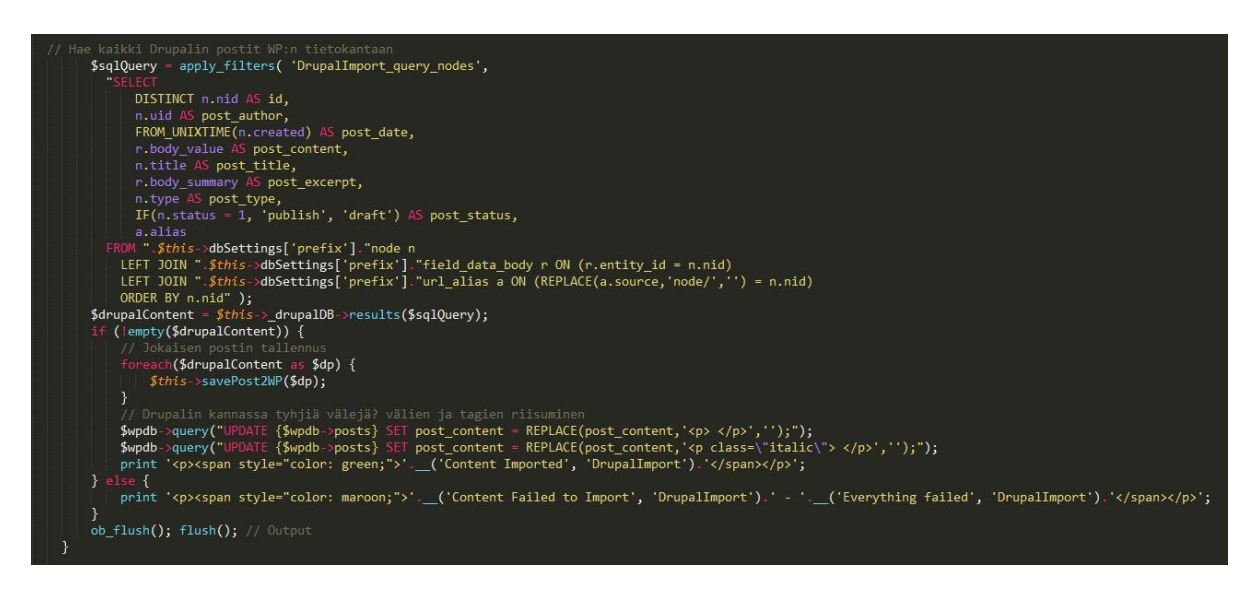

#### <span id="page-42-0"></span>Liite 10. Käyttäjien haku Drupalintietokannasta

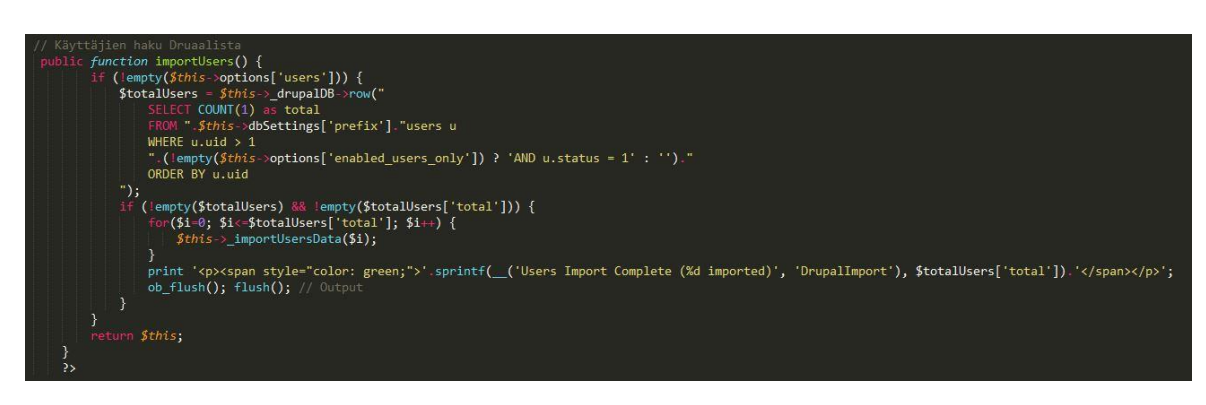